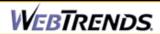

# **Copy of NCER\_ABSTRACTS Web Site Statistics**

Web Log Analysis Monthly Report December 2003

Report Range:12/01/2003 00:00:00 - 12/31/2003 23:59:59

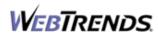

This report was generated by WebTrends(R) Friday February 13, 2004 – 10:54:48 Final report conversion by WebTrends Document Utility, Version 6.1a (build 419)

## **Table of Contents**

| Overview Dashboard           | 1  |
|------------------------------|----|
| Marketing Dashboard          | 3  |
| Referrers Dashboard          | 5  |
| Activity by Referring Site   | 7  |
| Activity by Referring Domain | 9  |
| Activity by Referring Page   | 11 |
| Search Engines Dashboard     | 13 |
| Activity by Search Engine    | 15 |
| Activity by Search Phrase    | 17 |
| Activity by Search Keyword   | 19 |
| Visitors Dashboard           | 21 |
| Top Visitors                 | 25 |
| New vs. Return Visits        | 29 |
| Visitors by Number of Visits | 31 |
| Visitors Trend               | 33 |
| Visits Trend                 | 37 |
| Top Organizations            | 39 |
| Top Authenticated Usernames  | 41 |
| Top Domain Names             | 43 |
| Top-Level Domain Types       | 45 |
| Geography Dashboard          | 47 |
| Top Regions                  | 49 |
| Top Countries                | 51 |
| Pages Dashboard              | 53 |
| Top Pages                    | 55 |
| Top Content Groups           | 57 |

# **Table of Contents**

| Top Directories                     | 59  |
|-------------------------------------|-----|
| Files Dashboard                     | 61  |
| Most Downloaded Files               | 63  |
| Most Accessed File Types            | 65  |
| Most Uploaded Files                 | 67  |
| URL 1D Parameter Analysis by Visits | 69  |
| URL 1D Parameter Analysis by Hits   | 71  |
| Navigation Dashboard                | 73  |
| Top Entry Pages                     | 75  |
| Top Entry Files                     | 77  |
| Top Exit Pages                      | 79  |
| Single Access Pages                 | 81  |
| Top Paths Through Site              | 83  |
| Technical Dashboard                 | 85  |
| Page Views Trend                    | 87  |
| Hits Trend                          | 89  |
| Bandwidth: Kbytes Transferred Trend | 91  |
| Server Cluster Load Balance         | 93  |
| Average Time to Serve Pages         | 95  |
| Errors Dashboard                    | 97  |
| Client Errors                       | 99  |
| File Not Found Errors               | 101 |
| Server Errors                       | 103 |
| Activity Dashboard                  | 105 |
| Visits by Number of Pages Viewed    | 107 |
| Visits by Day of the Week           | 109 |

## **Table of Contents**

| Hits by Day of the Week          | 111 |
|----------------------------------|-----|
| Visits by Hour of the Day        | 113 |
| Hits by Hour of the Day          | 115 |
| Visit Duration by Visits         | 117 |
| Visit Duration by Page Views     | 119 |
| Browsers and Platforms Dashboard | 121 |
| Top Browsers                     | 123 |
| Top Browsers by Version          | 125 |
| Top Spiders                      | 127 |
| Top Platforms                    | 129 |
| Glossary                         | 131 |

## **Overview Dashboard**

This displays key graphs and tables that provide an overview of the entire report. Click on the title of a graph or table to navigate to the corresponding page.

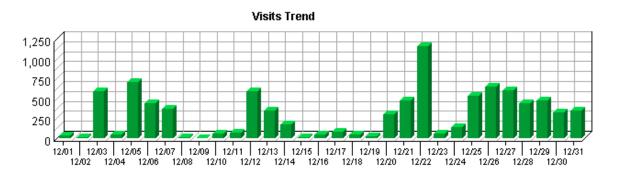

#### **Visit Summary**

| Visits                                       | 9,171    |
|----------------------------------------------|----------|
| Average per Day                              | 295      |
| Average Visit Length                         | 00:32:19 |
| Median Visit Length                          | 00:14:06 |
| International Visits                         | 2.24%    |
| Visits of Unknown Origin                     | 5.87%    |
| Visits from Your Country: United States (US) | 91.90%   |

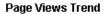

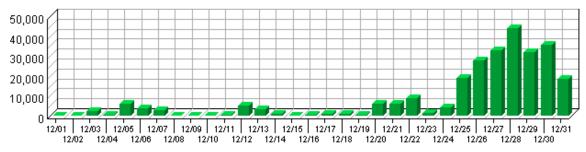

### **Page View Summary**

| Page Views                   | 263,868 |
|------------------------------|---------|
| Average per Day              | 8,511   |
| Average Page Views per Visit | 28.77   |

Overview Dashboard 1

#### **Visitors Trend**

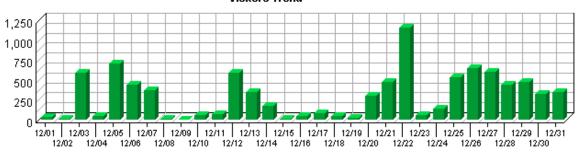

#### **Visitor Summary**

| Unique Visitors                     | 2,222 |
|-------------------------------------|-------|
| Visitors Who Visited Once           | 1,657 |
| Visitors Who Visited More Than Once | 565   |
| Average Visits per Visitor          | 4.13  |

#### Hits Trend

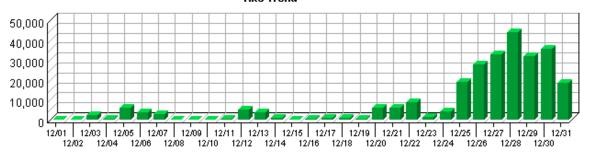

#### **Hit Summary**

| Successful Hits for Entire Site | 264,211 |
|---------------------------------|---------|
| Average Hits per Day            | 8,522   |
| Home Page Hits                  | 262,680 |

2 Overview Dashboard

# **Marketing Dashboard**

This dashboard summarizes important information related to online marketing activity.

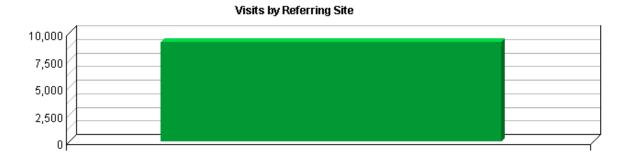

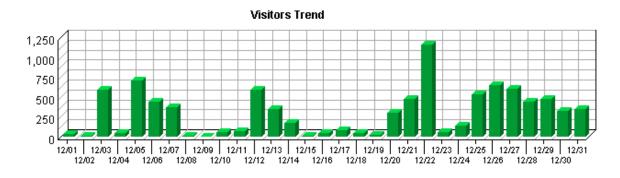

Marketing Dashboard 3

## **Referrers Dashboard**

The table includes statistics on the total activity for this server during the reporting period. All dates and times refer to the location of the system running the analysis.

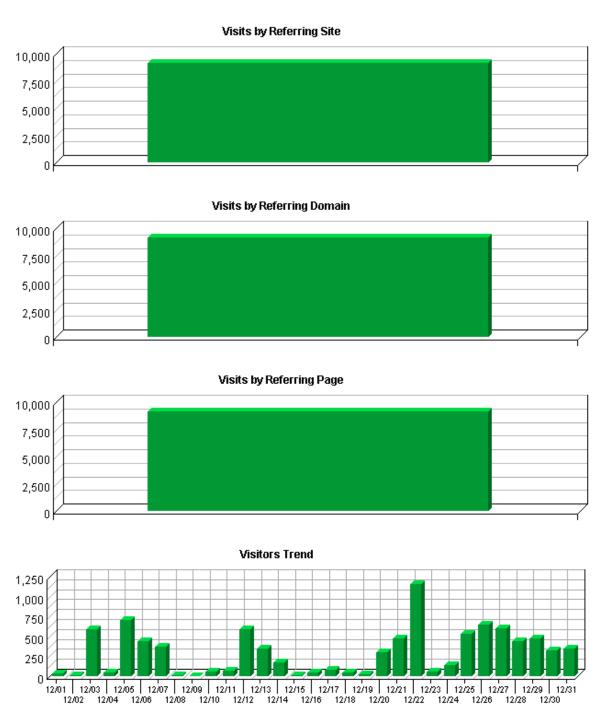

Referrers Dashboard 5

6 Referrers Dashboard

## **Activity by Referring Site**

This report identifies the domain names and IP addresses that refer visitors to your site. This information will be displayed only if your server is logging this information.

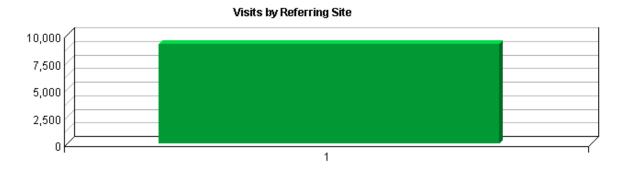

#### **Activity by Referring Site**

|    | Site        | Visits | %       |
|----|-------------|--------|---------|
| 1. | No Referrer | 9,171  | 100.00% |
|    | Total       | 9,171  | 100.00% |

#### Activity by Referring Site - Help Card

R

**Referring Sites** – A web site which refers a visitor to your site by linking to it.

Site – Specific referring site being analyzed.

**Visits** – Number of times the specified site referred visitors to your site.

% – Percentage of referrals that came from the specified site.

**No Referrer** – Represents direct traffic to the web site as one of the following: 1) the visitor typed the domain name directly into their browser, 2) the visitor bookmarked the site, or 3) the visitor clicked on an email, shortcut, or other direct link.

Note: If "No Referrer" is 100% of all your traffic, then you are probably not logging the "referrer" field in your log files. Please see your manual or the WebTrends Knowledgebase to enable extended logging on your web servers.

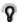

You can use this page to determine which sites are referring the most visitors to your site. This can help when considering the most effective ways and places to attract visitors.

## **Activity by Referring Domain**

This report identifies the top-level domains that refer visitors to your site. This information will be displayed only if your server is logging this information.

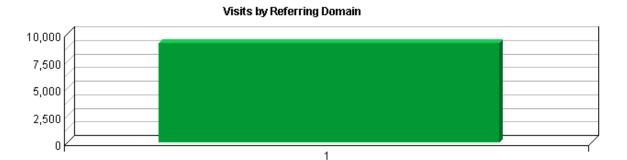

#### **Activity by Referring Domain**

|    | Domain      | Visits | %       |
|----|-------------|--------|---------|
| 1. | No Referrer | 9,171  | 100.00% |
|    | Total       | 9,171  | 100.00% |

#### Activity by Referring Domain - Help Card

**Referring Domain** – A web site which refers a visitor to your site by linking to it.

**Domain** – Specific referring domain being analyzed.

Visits – Number of times the specified domain referred visitors to your site.

% – Percentage of referrals that came from the specified domain.

**No Referrer** – Represents direct traffic to the web site as one of the following: 1) the visitor typed the domain name directly into their browser, 2) the visitor bookmarked the site, or 3) the visitor clicked on an email, shortcut, or other direct link.

Note: If "No Referrer" is 100% of all your traffic, then you are probably not logging the "referrer" field in your log files. Please see your manual or the WebTrends Knowledgebase to enable extended logging on your web servers.

You can use this page to determine which domains are referring the most visitors to your site. This can help when considering the most effective ways and places to attract visitors.

## **Activity by Referring Page**

This report provides the pages from the sites with links to your site. This information will only be displayed if your server is logging the referrer information.

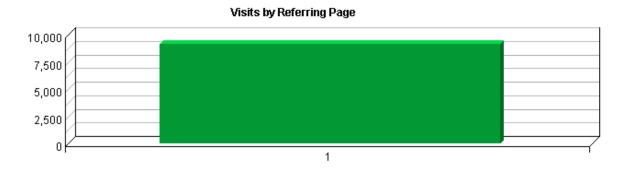

#### **Activity by Referring Page**

|    | Page        | Visits | %       |
|----|-------------|--------|---------|
| 1. | No Referrer | 9,171  | 100.00% |
|    | Total       | 9,171  | 100.00% |

#### Activity by Referring Page - Help Card

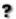

**Pages** – Any document, dynamic page, or form. Different types of profiles have different default settings for which file extensions qualify a file as a page. These settings can be changed by the Reporting Center system administrator. Any URL containing a question mark is considered a dynamic page.

**Visits** – Number of visitors referred from the specified URL.

% – Percentage of referred visitors who came from the specified site.

**No Referrer** – Represents direct traffic to the web site as one of the following: 1) the visitor typed the domain name directly into their browser, 2) the visitor bookmarked the site, or 3) the visitor clicked on an email, shortcut, or other direct link.

Note: If "No Referrer" is 100% of all your traffic, then you are probably not logging the "referrer" field in your log files. Please see your manual or the WebTrends Knowledgebase to enable extended logging on your web servers.

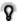

You can use this information to determine the sites that provide the most referrals to your site. This can help when considering the most effective ways to attract visitors.

# **Search Engines Dashboard**

This dashboard summarizes important information related to specific search engines.

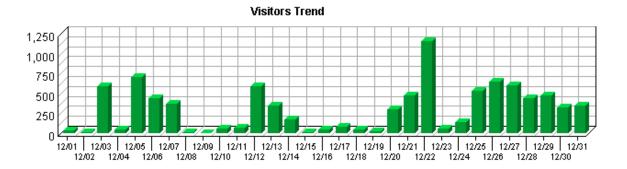

## **Activity by Search Engine**

The first table identifies which search engines referred visitors to your site most often, the number of referrals, and its percentage of the total.

The second table identifies the most popular search phrases for each search engine.

The third table identifies the most popular keywords for each search engine.

No data for this section in the log data analyzed.

No data for this section in the log data analyzed.

No data for this section in the log data analyzed.

#### **Activity by Search Engine – Help Card**

#### **?** Top Search Engines Table

**Engines** – Specific search engine being analyzed.

**Referrers** – Number of visitors referred to your site from the specified search engine.

% – Percentage of visitors referred from search engines who were referred by the search engine specified.

#### **Top Search Engines with Search Phrases Detail Table**

**Engines** – Specific search engine being analyzed in conjunction with the phrase in the adjacent column.

**Phrases** – The search phrases being analyzed in conjunction with the search engine in the adjacent column. A search phrase is the entire search string entered by a visitor, which can include one or more individual keywords.

**Referrers** – Number of visitors referred to your site from the specified search engine who used the specified phrase in their search.

% – Percentage of visitors referred from search engines who used the specified search engine and phrase.

#### **Top Search Engines with Keywords Detail Table**

**Engines** – Specific search engine being analyzed in conjunction with the keyword in the adjacent column.

**Keywords** – The search keywords being analyzed in conjunction with the search engine in the adjacent column.

**Referrals** – Number of visitors referred to your site from the specified search engine who used the specified keywords in their search.

% – Percentage of visitors referred from search engines who used the specified search engine and keyword.

Q

This information can give you an idea how your meta tags are performing with each search engine.

## **Activity by Search Phrase**

The first table identifies search phrases that led the most visitors to your site, regardless of the search engine they used.

The second table identifies, for each phrase, which search engines led visitors to the site.

No data for this section in the log data analyzed.

No data for this section in the log data analyzed.

#### Activity by Search Phrase – Help Card

#### ? Top Search Phrases Table

**Phrases** – The specific search phrases being analyzed. A search phrase is the entire search string entered by a visitor. It can include one or more keywords.

**Referrals** – Number of visitors referred to your site who used the specified search phrase, regardless of the search engine they used.

% – Percentage of referred visitors who used the specified search phrase.

#### **Top Search Phrases with Engines Detail Table**

**Engines** – Specific search engine being analyzed in conjunction with the phrase in the adjacent column.

**Phrase** – The search phrase a visitor used to find your site.

**Referrals**– Number of visitors referred to your site from the specified search engine who used the specified phrase in their search.

% – Percentage of visitors referred from search engines who used the specified search engine and phrase.

Q

How are people getting to your site? Use these tables to find out if your visitors are using the search phrases you expect. Do you need to use different keywords in page titles to make it easier for people to find your site with search engines?

## **Activity by Search Keyword**

The first table identifies keywords that led the most visitors to the site (regardless of the search engine).

The second table identifies, for each keyword, which search engines led visitors to the site.

No data for this section in the log data analyzed.

No data for this section in the log data analyzed.

#### Activity by Search Keyword - Help Card

#### ? Top Search Keywords Table

**Keywords** – The keyword being analyzed in conjunction with the search engine in the adjacent column. To see the entire search strings entered by visitors, see the Top Search Phrases page.

**Referrers** – Number of visitors referred to your site with the specified keywords.

% – Percentage of visitors referred from search engines who used the specified search engine and keyword.

#### **Top Search Keywords Table with Engines Detail Table**

**Engines** – Specific search engine being analyzed in conjunction with the keyword in the adjacent column.

**Keywords** – The keyword being analyzed in conjunction with the search engine in the adjacent column. To see the entire search strings entered by visitors, see the Top Search Phrases page.

**Referrals** – Number of visitors referred to your site from the specified search engine who used the specified keywords in their search.

% Percentage of visitors referred from search engines who used the specified search engine and keyword.

V

At the most basic level, this section tells you which search engines are being used most frequently to find your site. You also may find that some search engines are referring visitors to your site with the keywords you expect and that other search engines are not.

## **Visitors Dashboard**

This displays key graphs and tables that provide an overview of the Visitors chapter. Click on the title of a graph or table to navigate to the corresponding page.

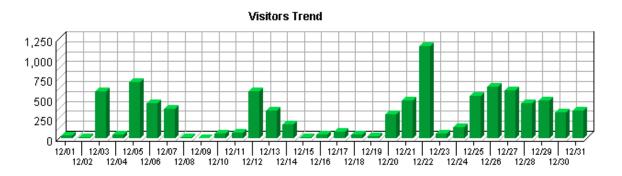

#### **Visit Summary**

| Visits                                       | 9,171    |
|----------------------------------------------|----------|
| Average per Day                              | 295      |
| Average Visit Length                         | 00:32:19 |
| Median Visit Length                          | 00:14:06 |
| International Visits                         | 2.24%    |
| Visits of Unknown Origin                     | 5.87%    |
| Visits from Your Country: United States (US) | 91.90%   |

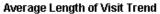

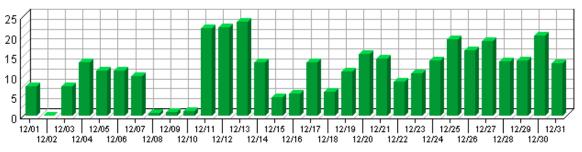

#### Top Countries by Visits

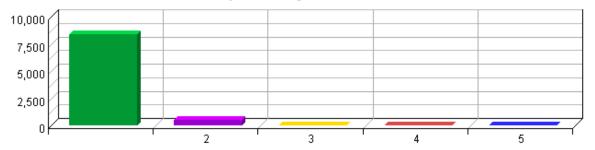

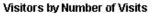

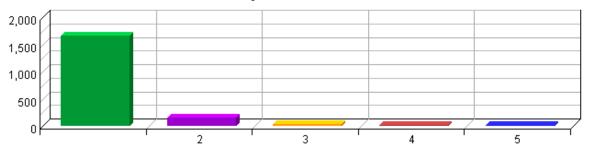

#### Visitors Trend

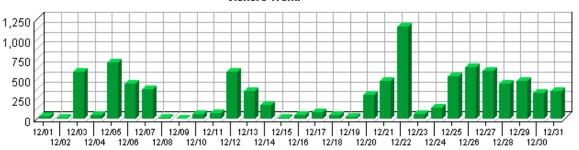

#### **Visitor Summary**

| Unique Visitors                     | 2,222 |
|-------------------------------------|-------|
| Visitors Who Visited Once           | 1,657 |
| Visitors Who Visited More Than Once | 565   |
| Average Visits per Visitor          | 4.13  |

#### **Visitor Minutes Trend**

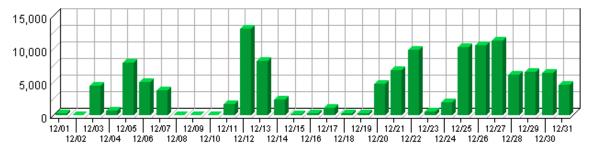

#### First Time Visitors Trend

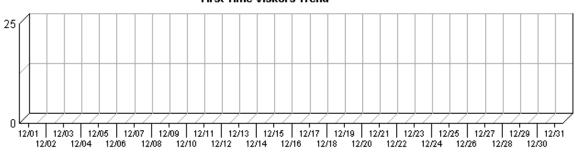

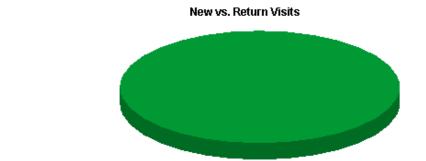

# Top Visitors by Visits 200 150 100 50

## **Top Visitors**

This report identifies the IP address, domain name, or cookie of each visitor, and identifies the visitor's relative activity level on the site. If you use cookies to track visits, Reporting Center can differentiate between hits from different visitors with the same IP address.

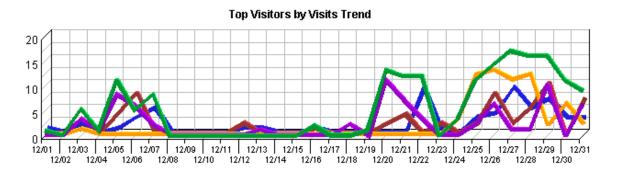

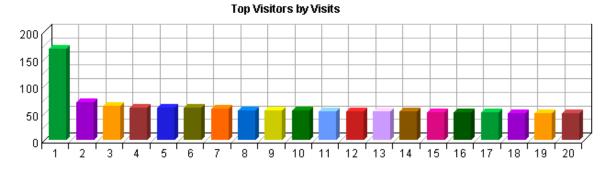

#### **Top Visitors**

|     | Visitor                             | Visits | %     | Hits  |
|-----|-------------------------------------|--------|-------|-------|
| 1.  | crawlers.looksmart.com_No<br>Agent  | 168    | 1.83% | 1,117 |
| 2.  | j3168.inktomisearch.com_No<br>Agent | 70     | 0.76% | 103   |
| 3.  | egspd428.teoma.com_No<br>Agent      | 62     | 0.68% | 1,608 |
| 4.  | j3118.inktomisearch.com_No<br>Agent | 59     | 0.64% | 87    |
| 5.  | j3123.inktomisearch.com_No<br>Agent | 59     | 0.64% | 82    |
| 6.  | j3105.inktomisearch.com_No<br>Agent | 59     | 0.64% | 84    |
| 7.  | j3167.inktomisearch.com_No<br>Agent | 57     | 0.62% | 87    |
| 8.  | j3120.inktomisearch.com_No<br>Agent | 55     | 0.60% | 82    |
| 9.  | j3116.inktomisearch.com_No<br>Agent | 55     | 0.60% | 83    |
| 10. |                                     | 54     | 0.59% | 79    |

|     | j3155.inktomisearch.com_No<br>Agent |       |         |         |
|-----|-------------------------------------|-------|---------|---------|
| 11. | j3111.inktomisearch.com_No<br>Agent | 53    | 0.58%   | 77      |
| 12. | j3142.inktomisearch.com_No<br>Agent | 53    | 0.58%   | 77      |
| 13. | j3112.inktomisearch.com_No<br>Agent | 53    | 0.58%   | 91      |
| 14. | j3115.inktomisearch.com_No<br>Agent | 52    | 0.57%   | 80      |
| 15. | j3103.inktomisearch.com_No<br>Agent | 51    | 0.56%   | 72      |
| 16. | j3107.inktomisearch.com_No<br>Agent | 50    | 0.55%   | 74      |
| 17. | crawl23.googlebot.com_No<br>Agent   | 50    | 0.55%   | 1,352   |
| 18. | j3113.inktomisearch.com_No<br>Agent | 49    | 0.53%   | 84      |
| 19. | j3153.inktomisearch.com_No<br>Agent | 49    | 0.53%   | 83      |
| 20. | j3158.inktomisearch.com_No<br>Agent | 49    | 0.53%   | 96      |
|     | Subtotal                            | 1,207 | 13.16%  | 5,498   |
|     | Other                               | 7,964 | 86.84%  | 258,713 |
|     | Total                               | 9,171 | 100.00% | 264,211 |
|     |                                     | ,     |         | ,       |

#### **Top Visitors – Help Card**

**? Hits** – Number of hits attributed to the specified visitor. Each file requested by a visitor registers as a hit. There can be several hits on each page. While the volume of hits reflects the amount of server traffic, it is not an accurate reflection of the number of pages viewed.

Visitor – The IP address, domain name, or cookie of the visitor.

**Visits** – Number of times the specified visitor visited your site. A visit is a series of actions that begins when a visitor views their first page from the server, and ends when the visitor leaves the site or remains idle beyond the idle–time limit. The default idle–time limit is thirty minutes. This time limit can be changed by the system administrator.

% – Percentage of total visits or hits made by the specified visitor.

Consider the visitors who use the site most, and tailor your site to their interests and needs. If your site is an intranet, notice which employees use the site most, and find out what they like about it. You might also get feedback from those who use it the least and find out what they are looking for.

Note: If a visitor has a dynamic IP address, or if a group of visitors are behind a proxy server

or firewall, this data might be misleading. In the case of a dynamic IP address, multiple IP addresses could be shown for a single visitor, and in the case of a firewall or proxy server, one IP address could be used by more than one visitor.

## New vs. Return Visits

This report compares the number of visits by new and returning visitors to your site.

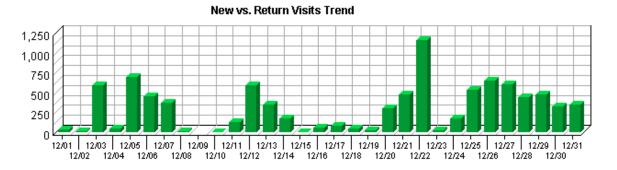

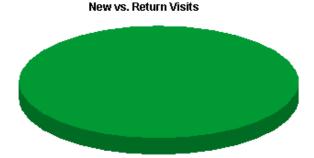

New vs. Return Visits

|    | Visitor Type                      | Visits | %       |
|----|-----------------------------------|--------|---------|
| 1. | Visitors Not Accepting<br>Cookies | 9,171  | 100.00% |
|    | Total                             | 9,171  | 100.00% |

#### New vs. Return Visits - Help Card

? New Visitors – Visitors who didn't have a cookie from your site on their first hit, but had one on later hits.

**Returning Visitors** – Visitors who already had a cookie from your site when they visited.

**Visitors Not Accepting Cookies** – Visitors not accepting cookies from your site. There is no way to determine if these visitors are new or returning.

**Visits** – Number of visits by visitors who fit into the specified visitor category. A visit is a series of actions that begins when a visitor views their first page from the server, and ends when the visitor leaves the site or remains idle beyond the idle—time limit. The default idle—time limit is thirty minutes. This time limit can be changed by the system administrator.

% – Percentage of visitors who fit into the specified visitor category.

New vs. Return Visits 29

ď

By tracking the ratio between new and return visits over a period of time, you can determine if your site is attracting enough returning visitors.

30 New vs. Return Visits

## **Visitors by Number of Visits**

This report shows the distribution of visitors based on how many times each visitor visited your site.

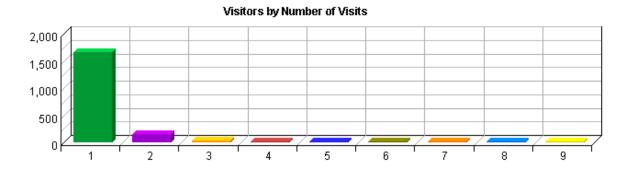

#### Visitors by Number of Visits

| Number of Visits | Unique Visitors | %       |
|------------------|-----------------|---------|
| 1 visit          | 1,657           | 74.57%  |
| 2 visits         | 154             | 6.93%   |
| 3 visits         | 42              | 1.89%   |
| 4 visits         | 22              | 0.99%   |
| 5 visits         | 24              | 1.08%   |
| 6 visits         | 14              | 0.63%   |
| 7 visits         | 18              | 0.81%   |
| 8 visits         | 19              | 0.86%   |
| 9 visits         | 15              | 0.68%   |
| Subtotal         | 1,965           | 88.43%  |
| Other            | 257             | 11.57%  |
| Total            | 2,222           | 100.00% |

#### Visitors by Number of Visits - Help Card

Number of Visits – The number of visits, beginning with one and increasing by increments of one, being analyzed in the other columns.

**Unique Visitors**– Number of unique individuals who came to your site the amount of times specified in the Number of Visits column.

% – Percentage of unique visitors who came to your site the amount of times specified in the Number of Visits column.

This information can indicate whether or not your site compels visitors to return. Updating web site content is one way to draw return visitors.

## **Visitors Trend**

This report shows how many times visitors visited your web site and how long they stayed. The information is divided into time slices based on the duration of the log file. Visits are freshly counted during each time interval in the report. Some visits may span more than one time interval, and therefore a single visit may be counted more than once. This manner of counting visits may cause the Visits Trend total visits to exceed the total visits shown on the Overview Dashboard page.

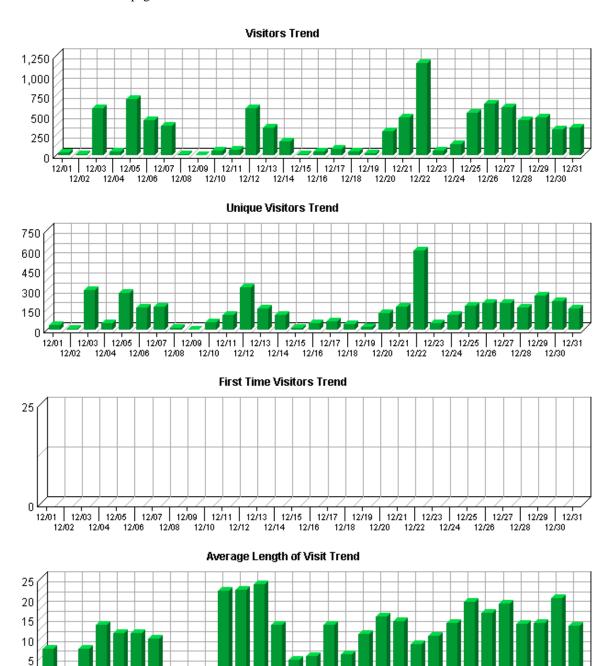

Visitors Trend 33

12/18

12/20

12/24

12/01 | 12/03 | 12/05 | 12/07 | 12/09 | 12/11 | 12/13 | 12/15 | 12/17 | 12/19 | 12/21 | 12/23 | 12/25 | 12/27 | 12/29 | 12/31

12/16

12/10

12/12

12/14

#### **Visitor Minutes Trend**

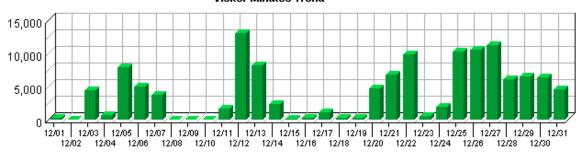

#### **Visitors Trend**

| Time Interval | Visits | Unique Visitors | First Time<br>Visitors | Avg Visit<br>Length | Visitor Minutes |
|---------------|--------|-----------------|------------------------|---------------------|-----------------|
| 12/01         | 35     | 34              | 0                      | 00:07:21            | 257.62          |
| 12/02         | 9      | 9               | 0                      | 00:00:07            | 1.15            |
| 12/03         | 593    | 302             | 0                      | 00:07:30            | 4,447.85        |
| 12/04         | 51     | 49              | 0                      | 00:13:30            | 688.88          |
| 12/05         | 702    | 280             | 0                      | 00:11:15            | 7,898.45        |
| 12/06         | 443    | 170             | 0                      | 00:11:21            | 5,035.13        |
| 12/07         | 375    | 171             | 0                      | 00:10:04            | 3,780.73        |
| 12/08         | 11     | 11              | 0                      | 00:00:38            | 7.03            |
| 12/09         | 3      | 3               | 0                      | 00:01:02            | 3.13            |
| 12/10         | 56     | 56              | 0                      | 00:01:09            | 64.58           |
| 12/11         | 73     | 109             | 0                      | 00:22:02            | 1,608.57        |
| 12/12         | 585    | 316             | 0                      | 00:22:17            | 13,037.57       |
| 12/13         | 345    | 163             | 0                      | 00:23:38            | 8,153.88        |
| 12/14         | 178    | 108             | 0                      | 00:13:26            | 2,393.73        |
| 12/15         | 16     | 16              | 0                      | 00:04:36            | 73.82           |
| 12/16         | 44     | 48              | 0                      | 00:05:37            | 247.37          |
| 12/17         | 81     | 61              | 0                      | 00:13:23            | 1,084.58        |
| 12/18         | 43     | 39              | 0                      | 00:05:56            | 255.72          |
| 12/19         | 22     | 20              | 0                      | 00:11:13            | 247.03          |
| 12/20         | 306    | 123             | 0                      | 00:15:32            | 4,754.10        |
| 12/21         | 476    | 177             | 0                      | 00:14:21            | 6,835.07        |
| 12/22         | 1,155  | 600             | 0                      | 00:08:33            | 9,882.95        |
| 12/23         | 53     | 47              | 0                      | 00:10:35            | 560.95          |
| 12/24         | 141    | 112             | 0                      | 00:13:52            | 1,956.52        |
| 12/25         | 537    | 184             | 0                      | 00:19:15            | 10,339.18       |
| 12/26         | 646    | 201             | 0                      | 00:16:20            | 10,561.05       |
| 12/27         | 602    | 204             | 0                      | 00:18:39            | 11,230.42       |
| 12/28         | 444    | 164             | 0                      | 00:13:44            | 6,099.52        |
| 12/29         | 473    | 256             | 0                      | 00:13:55            | 6,586.70        |
| 12/30         | 321    | 214             | 0                      | 00:20:03            | 6,437.97        |
|               |        |                 |                        |                     |                 |

34 Visitors Trend

| 12/31   | 353   | 162   | 0 | 00:13:05 | 4,621.88   |
|---------|-------|-------|---|----------|------------|
| Average | 295   | 142   | 0 | N/A      | 4,166.23   |
| Total   | 9,172 | 4,409 | 0 | N/A      | 129,153.13 |

#### Visitors Trend - Help Card

**Time Interval** – A one–year report displays monthly time increments. A one–quarter report displays weekly time increments. A one–month report or a one–week report displays daily time increments. A daily report displays hourly time increments. An hour–long interval marked 12:00, for example, includes all activity between 12:00 and 12:59.

**Visits** – Number of visits to your web site. If a visit spans multiple time intervals, it is counted in each interval. Every visit from a visitor is counted, even if the same visitor came to your web site multiple times. Also included are zero–length visits. A zero–length visit occurs when all hits for that visit are logged with the exact same time stamp.

**Unique Visitors** – Number of individuals who visited your site during the report period. If someone visits more than once, they are counted only the first time they visit. Values of "N/A" indicate that the detailed data required for Unique Visitors per time period is not available. This situation occurs when the Top Visitors report has reached its configured limit.

First Time Visitors – Number of visitors who had never visited your web site before.

**Avg Visit Length** – The average amount of time visitors spent at your site within the given time interval. The data is formatted as hh:mm:ss (hours:minutes:seconds). The average visit length is calculated by dividing the value from the Visitor Minutes column by the value from the Visits column.

**Visitor Minutes** – Number of minutes your web site was viewed, regardless of who was viewing it.

**Average** – This row gives the average for each column.

**Total** – The total for the column. Some visits may span more than one time interval, and be counted more than once. These duplicate visit counts may cause the total visits count on this row to exceed the actual total number of visits shown on the Overview Dashboard page.

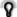

Use this page to determine which times your web site is busiest.

Daily averages cut off visits that continue into the next day, whereas weekly averages do not. Therefore, weekly averages may appear a bit longer than daily averages.

Visitors Trend 35

36 Visitors Trend

## **Visits Trend**

This report helps you understand the bandwidth requirements of your site by tracking visits over the course of the report period.

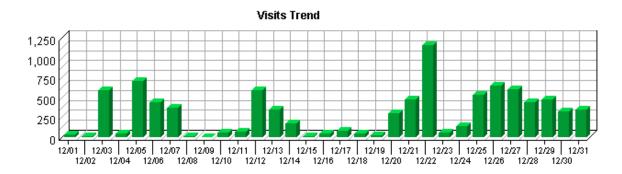

#### **Visits Trend**

| Time Interval | Visits | %      |
|---------------|--------|--------|
| 12/01         | 35     | 0.38%  |
| 12/02         | 9      | 0.10%  |
| 12/03         | 593    | 6.47%  |
| 12/04         | 51     | 0.56%  |
| 12/05         | 702    | 7.65%  |
| 12/06         | 442    | 4.82%  |
| 12/07         | 375    | 4.09%  |
| 12/08         | 11     | 0.12%  |
| 12/09         | 3      | 0.03%  |
| 12/10         | 56     | 0.61%  |
| 12/11         | 73     | 0.80%  |
| 12/12         | 585    | 6.38%  |
| 12/13         | 345    | 3.76%  |
| 12/14         | 178    | 1.94%  |
| 12/15         | 16     | 0.17%  |
| 12/16         | 44     | 0.48%  |
| 12/17         | 81     | 0.88%  |
| 12/18         | 43     | 0.47%  |
| 12/19         | 22     | 0.24%  |
| 12/20         | 306    | 3.34%  |
| 12/21         | 476    | 5.19%  |
| 12/22         | 1,155  | 12.59% |
| 12/23         | 53     | 0.58%  |
| 12/24         | 141    | 1.54%  |
| 12/25         | 537    | 5.86%  |

Visits Trend 37

| 12/26 | 646   | 7.04%   |
|-------|-------|---------|
| 12/27 | 602   | 6.56%   |
| 12/28 | 444   | 4.84%   |
| 12/29 | 473   | 5.16%   |
| 12/30 | 321   | 3.50%   |
| 12/31 | 353   | 3.85%   |
| Total | 9,171 | 100.00% |

#### Visits Trend – Help Card

5

**Time Interval** – A one–year report displays monthly time increments. A one–quarter report displays weekly time increments. A one–month report or a one–week report displays daily time increments. A daily report displays hourly time increments. An hour–long interval marked 12:00, for example, includes all activity between 12:00 and 12:59.

**Visits** – Number of visits to your site during the specified time interval. A visit is a series of actions that begins when a visitor views their first page from the server, and ends when the visitor leaves the site or remains idle beyond the idle—time limit. The default idle—time limit is thirty minutes. This time limit can be changed by the system administrator.

% – Percentage of visits to your site during the specified time interval compared with all visits to your site during the report period.

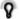

Periods of less activity can be considered good times for maintenance and content improvement.

38 Visits Trend

## **Top Organizations**

If you have enabled the WebTrends GeoTrends Database for this profile, this page will list the most active companies and other organizations visiting your web site. The second table will show you the most active domain names from each organization.

No data for this section in the log data analyzed.

No data for this section in the log data analyzed.

#### Top Organizations - Help Card

**Domain Name** – The text name corresponding to the IP address of a computer on the Internet. For example, netiq.com is a domain name. The domain name can be determined if it was logged by the web server or, if it is defined in the Internet Domain Name System then it may be found using DNS resolution. Otherwise, the domain name is not known and this table shows the IP address.

The domain name shown is the second—level domain name, such as netiq.com. If the top—level domain name is a country code, then this shows the third—level domain name, such as anycompany.com.au. For example, all visitors from sales.netiq.com, us.sales.netiq.com, and service.net.iq.com are combined in the statistics for netiq.com.

Click on the domain name to generate an Internet whois lookup.

**Organization** – The name of the organization, which could be a company, a government agency, a school, or any other type of organization. This name was determined by looking up the visitor's IP address in the WebTrends GeoTrends Database. Click on the organization name to generate an Internet whois lookup.

**Total** – The total for all visits or hits.

**Unknown** – The sum for any IP addresses which could not be found in the WebTrends GeoTrends Database.

**Visits** – Number of visits to your site from this organization. A visit is a series of actions that begins when a visitor views their first page from the server, and ends when the visitor leaves the site or remains idle beyond the idle—time limit. The default idle—time limit is thirty minutes. This time limit can be changed by the system administrator.

**Hits** – Number of hits to your site from this organization. Each file requested by a visitor registers as a hit. There can be several hits on each page. While the volume of hits reflects the amount of server traffic, it is not an accurate reflection of the number of pages viewed.

% – Percentage of the total activity that was from this organization.

--

Ø

Top Organizations 39

Use this information when you are interested in an organization as a whole, such as NetIQ Corporation. You can identify the major domain names from each company, such as netiq.com and webtrends.com from NetIQ.

40 Top Organizations

## **Top Authenticated Usernames**

This report identifies the true name and relative activity level of the visitors logging onto a server that requires a user name and password.

No data for this section in the log data analyzed.

#### **Top Authenticated Usernames – Help Card**

**Authenticated Username** – A unique visitor tracked by user name and password rather than by IP address. You may find more authenticated user names than total visitors because several persons may be using the same IP address. Since many ISPs dynamically assign IP addresses, and since multiple visitors may use a single IP address, authentication is a much more accurate way to identify visitors.

**Hits** – Number of hits generated by the specified visitor. Each file requested by a visitor registers as a hit. There can be several hits on each page. While the volume of hits reflects the amount of server traffic, it is not an accurate reflection of the number of pages viewed.

**Visitor** – Authenticated name of the user being analyzed.

**Visits** – Number of times the specified visitor visited your site. A visit is a series of actions that begins when a visitor views their first page from the server, and ends when the visitor leaves the site or remains idle beyond the idle–time limit. The default idle–time limit is thirty minutes. This time limit can be changed by the system administrator.

% – Percentage of visits or hits to your site by the specified visitor out of those by all authenticated user names.

You may use this information for your marketing efforts, such as special promotions or newsletters.

# **Top Domain Names**

This report lists the domain name that generates the most activity to your web site.

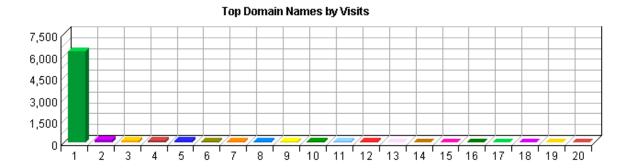

### **Top Domain Names**

|     | Domain Name       | Visits | %       | Hits    |
|-----|-------------------|--------|---------|---------|
| 1.  | inktomisearch.com | 6,293  | 68.62%  | 17,047  |
| 2.  | looksmart.com     | 169    | 1.84%   | 1,118   |
| 3.  | epa.gov           | 155    | 1.69%   | 737     |
| 4.  | aol.com           | 153    | 1.67%   | 243     |
| 5.  | googlebot.com     | 139    | 1.52%   | 3,422   |
| 6.  | teoma.com         | 62     | 0.68%   | 1,608   |
| 7.  | nist.gov          | 51     | 0.56%   | 177,016 |
| 8.  | dsl.net           | 44     | 0.48%   | 265     |
| 9.  | comcast.net       | 42     | 0.46%   | 803     |
| 10. | rr.com            | 42     | 0.46%   | 124     |
| 11. | alexa.com         | 40     | 0.44%   | 168     |
| 12. | fastsearch.net    | 36     | 0.39%   | 14,558  |
| 13. | 12.175.0.35       | 28     | 0.31%   | 31      |
| 14. | crawler918.com    | 27     | 0.29%   | 28      |
| 15. | cox.net           | 26     | 0.28%   | 219     |
| 16. | attbi.com         | 22     | 0.24%   | 67      |
| 17. | verizon.net       | 21     | 0.23%   | 93      |
| 18. | Level3.net        | 20     | 0.22%   | 85      |
| 19. | bellsouth.net     | 19     | 0.21%   | 161     |
| 20. | pacbell.net       | 19     | 0.21%   | 64      |
|     | Subtotal          | 7,408  | 80.78%  | 217,857 |
|     | Other             | 1,763  | 19.22%  | 46,354  |
|     | Total             | 9,171  | 100.00% | 264,211 |

Top Domain Names 43

#### Top Domain Names - Help Card

**Domain Name** – The text name corresponding to the IP address of a computer on the Internet. For example, netiq.com is a domain name. The domain name can be determined if it was logged by the web server or, if it is defined in the Internet Domain Name System then it may be found using DNS resolution. Otherwise, the domain name is not known and this table shows the IP address.

The domain name shown is the second—level domain name, such as netiq.com. If the top—level domain name is a country code, then this shows the third—level domain name, such as anycompany.com.au. For example, all visitors from sales.netiq.com, us.sales.netiq.com, and service.net.iq.com are combined in the statistics for netiq.com.

Click on the domain name to generate an Internet whois lookup.

Total – The total for all visits or hits.

**Hits** – Number of hits to your site from this domain name. Each file requested by a visitor registers as a hit. There can be several hits on each page. While the volume of hits reflects the amount of server traffic, it is not an accurate reflection of the number of pages viewed.

**Visits** – Number of visits to your site from this domain name. A visit is a series of actions that begins when a visitor views their first page from the server, and ends when the visitor leaves the site or remains idle beyond the idle—time limit. The default idle—time limit is thirty minutes. This time limit can be changed by the system administrator.

% – Percentage of the total activity that was from this domain name or IP address.

\_\_\_

Use this information when you are interested in high–level domain names of visitors generating the most activity to your web site.

44 Top Domain Names

## **Top-Level Domain Types**

This report provides a breakdown of top-level domain types.

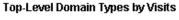

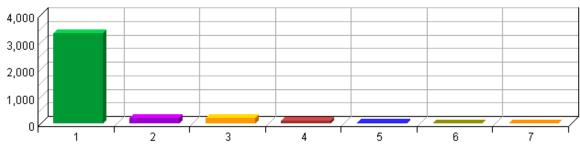

**Top-Level Domain Types** 

|    | Top–Level Domain<br>Types | Visits | %       | Hits    |
|----|---------------------------|--------|---------|---------|
| 1. | Commercial                | 3,316  | 86.38%  | 12,339  |
| 2. | Education                 | 201    | 5.24%   | 611     |
| 3. | Network                   | 194    | 5.05%   | 4,356   |
| 4. | Government                | 92     | 2.40%   | 104,153 |
| 5. | Organization              | 21     | 0.55%   | 37      |
| 6. | Military                  | 14     | 0.36%   | 6,166   |
| 7. | ARPANET                   | 1      | 0.03%   | 1       |
|    | Total                     | 3,839  | 100.00% | 127,663 |

#### Top-Level Domain Types - Help Card

**Top-Level Domain** – The suffix of a domain name. A top-level domain can be based on the type of organization (.com, .edu, .museum, .name, etc) or it can be a country code (.uk, .de, .jp, .us, etc.). The top-level domain can be used to identify the type of web site. The following is a partial list of how this report categorizes top-level domains:

ARPANET: .arpa

Commercial: .com .co .com.[country code] .co.[country code] .firm.co .firm.ve .ltd.uk .info .biz

Education: .edu .edu.[country-code] .ed.[country code] .ac.[country code] .school.[country code] .k12.[country code] .re.kr .sch.uk .edunet.tn

International: .int .int.co .int.ve .intl.tn

Government: .gov .gov.[country code] .gove.[country code] .go.[country code]

Military: .mil .mil.[country code]

Network: .net .ad.jp .ne.kr .net.[country code]

Organization: .org .or .org.[country code] .or.[country code]

Personal: .name

**Hits** – Number of hits to your site from the specified top–level domain. Each file requested by a visitor registers as a hit. There can be several hits on each page. While the volume of hits reflects the amount of server traffic, it is not an accurate reflection of the number of pages viewed.

**Total** – The total visits or hits where there was sufficient information to identify the top–level domain. This number may be less than the total activity overall.

**Visits** – Number of visits to your site from the specified top–level domain. A visit is a series of actions that begins when a visitor views their first page from the server, and ends when the visitor leaves the site or remains idle beyond the idle–time limit. The default idle–time limit is thirty minutes. This time limit can be changed by the system administrator.

% – Percentage of total visits or hits from sites in the specified top–level domain. The percentages refer to the total number of visits for which the domain name can be determined. Some IP addresses cannot be resolved to a domain name.

Q

Consider which types of organizations are interested in your site, and consider how you can interest other types of organizations.

**Note:** This information can be displayed only if reverse DNS lookups have been performed. Even when DNS lookups are performed, some IP addresses cannot be resolved to a domain name.

# **Geography Dashboard**

This displays key graphs and tables that provide an overview of this chapter. Click on the title of a graph or table to navigate to the corresponding page.

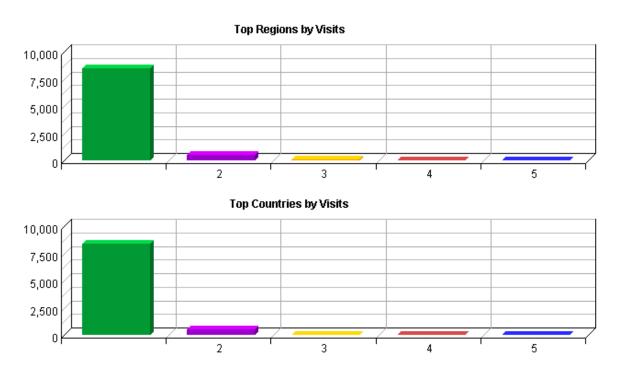

48

# **Top Regions**

This report identifies the top geographic regions of the visitors to your site.

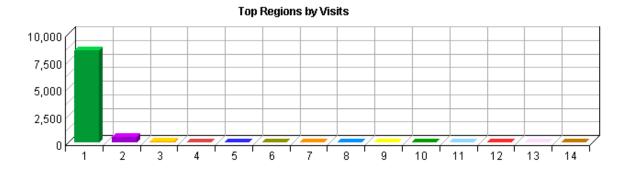

**Top Regions** 

|     | Geographic Regions | Visits | %       |
|-----|--------------------|--------|---------|
| 1.  | North America      | 8,456  | 92.20%  |
| 2.  | Region Unspecified | 538    | 5.87%   |
| 3.  | Western Europe     | 69     | 0.75%   |
| 4.  | Asia               | 34     | 0.37%   |
| 5.  | South America      | 17     | 0.19%   |
| 6.  | Eastern Europe     | 16     | 0.17%   |
| 7.  | Australia          | 14     | 0.15%   |
| 8.  | Middle East        | 14     | 0.15%   |
| 9.  | Northern Europe    | 5      | 0.05%   |
| 10. | Southern Africa    | 2      | 0.02%   |
| 11. | Pacific Islands    | 2      | 0.02%   |
| 12. | Northern Africa    | 2      | 0.02%   |
| 13. | Caribbean Islands  | 1      | 0.01%   |
| 14. | Central America    | 1      | 0.01%   |
|     | Total              | 9,171  | 100.00% |

#### **Top Regions - Help Card**

**Geographic Regions** – The geographic part of the world where visitors to your web site are located. "Region Unspecified" represents visitors whose geographic region could not be determined. "Region Unknown" represents visitors whose country has been determined but not identified with a specific region. If the WebTrends GeoTrends Database is turned on for this profile, the region is determined by looking up the visitor's IP address in this database. If GeoTrends is not enabled, the region will be determined from the domain name.

**Total** – The total visits.

Top Regions 49

**Visits** – Number of visits from this geographic region. A visit is a series of actions that begins when a visitor views their first page from the server, and ends when the visitor leaves the site or remains idle beyond the idle–time limit. The default idle–time limit is thirty minutes. This time limit can be changed by the system administrator.

% – Percentage of total visits that were from this geographic region.

\_\_\_

This information can help you meet the needs of your target audience as well as discover new audiences. Consider how you can make the content comprehensive and relevant to an international audience.

**Note:** Use this information carefully because it is based on Internet registration, and may not always be an accurate identifier of the visitor's actual location.

50 Top Regions

# **Top Countries**

This report identifies the top countries of the visitors to your site.

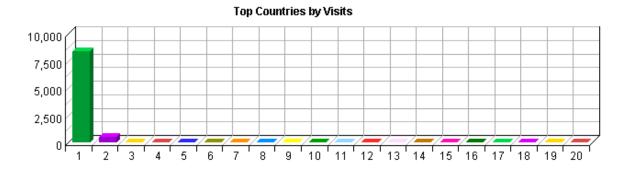

### **Top Countries**

|     | Countries           | Visits | %       |
|-----|---------------------|--------|---------|
| 1.  | United States (US)  | 8,428  | 91.90%  |
| 2.  | Unknown Origin      | 538    | 5.87%   |
| 3.  | Canada (CA)         | 24     | 0.26%   |
| 4.  | Australia (AU)      | 14     | 0.15%   |
| 5.  | United Kingdom (UK) | 13     | 0.14%   |
| 6.  | France (FR)         | 12     | 0.13%   |
| 7.  | Japan (JP)          | 10     | 0.11%   |
| 8.  | Germany (DE)        | 10     | 0.11%   |
| 9.  | Netherlands (NL)    | 9      | 0.10%   |
| 10. | Brazil (BR)         | 9      | 0.10%   |
| 11. | Italy (IT)          | 9      | 0.10%   |
| 12. | Turkey (TR)         | 8      | 0.09%   |
| 13. | Taiwan (TW)         | 7      | 0.08%   |
| 14. | Poland (PL)         | 7      | 0.08%   |
| 15. | Argentina (AR)      | 6      | 0.07%   |
| 16. | Belgium (BE)        | 5      | 0.05%   |
| 17. | Mexico (MX)         | 4      | 0.04%   |
| 18. | Portugal (PT)       | 4      | 0.04%   |
| 19. | Romania (RO)        | 3      | 0.03%   |
| 20. | Hong Kong (HK)      | 3      | 0.03%   |
|     | Subtotal            | 9,123  | 99.48%  |
|     | Other               | 48     | 0.52%   |
|     | Total               | 9,171  | 100.00% |

Top Countries 51

#### **Top Countries - Help Card**

**Countries** – If the WebTrends GeoTrends Database is turned on for this profile, the country is determined by looking up the visitor's IP address in this database. If GeoTrends is not enabled, the country will be determined from the domain name.

**Total** – The total visits where there was sufficient information to identify the country. This number may be less than the total visits overall.

**Visits** – Number of visits from the specified country. A visit is a series of actions that begins when a visitor views their first page from the server, and ends when the visitor leaves the site or remains idle beyond the idle–time limit. The default idle–time limit is thirty minutes. This time limit can be changed by the system administrator.

% – Percentage of total visits from the specified country.

**Unknown Origin** – The country associated with the visitor's domain name could not be determined.

This information can help you meet the needs of your target audience as well as discover new audiences. Consider how you can make the content comprehensive and relevant to an international audience.

**Note:** Use this information carefully because it is based on Internet registration, and may not always be an accurate identifier of the visitor's actual location.

52 Top Countries

# **Pages Dashboard**

This displays key graphs and tables that provide an overview of the Pages chapter. Click on the title of a graph or table to navigate to the corresponding page.

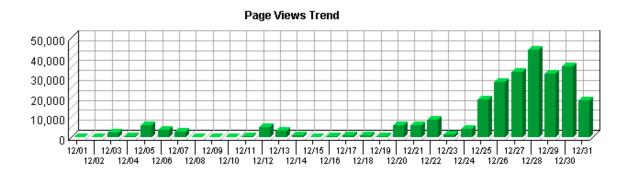

**Page View Summary** 

| Page Views                   | 263,868 |
|------------------------------|---------|
| Average per Day              | 8,511   |
| Average Page Views per Visit | 28.77   |

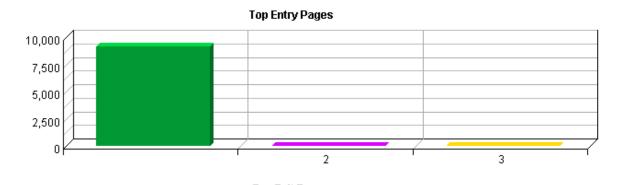

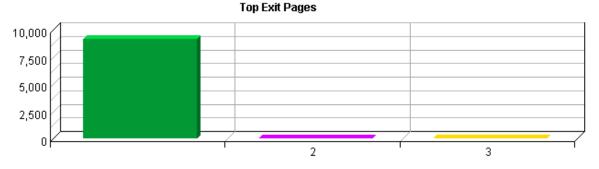

Pages Dashboard 53

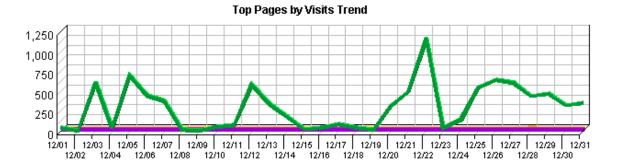

# Top Pages by Visits 10,000 7,500 5,000 2,500 2

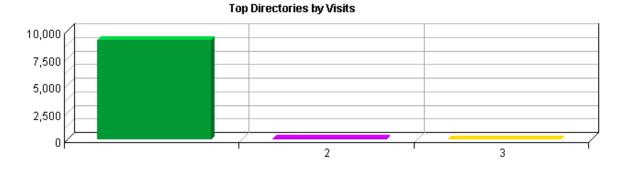

54 Pages Dashboard

# **Top Pages**

This identifies the most popular web pages on your site and shows you the number of visits for each, and displays the average length of time the page was viewed.

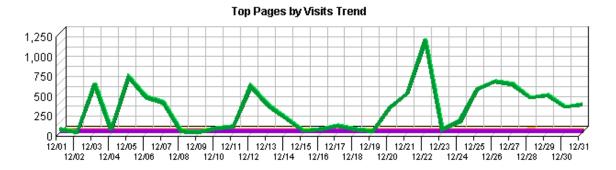

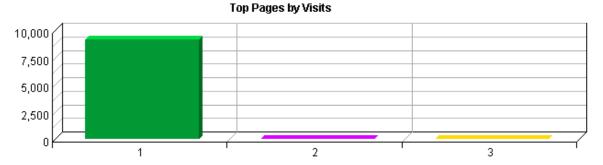

**Top Pages** 

|    | Pages                                                                        | Visits | %       | Views   | Avg<br>Time<br>Viewed | Avg<br>Time to<br>Serve |
|----|------------------------------------------------------------------------------|--------|---------|---------|-----------------------|-------------------------|
| 1. | EPA: ORD: NCER: Advanced Search http://cfpub.epa.gov/ncer_abstracts/         | 9,159  | 99.60%  | 263,782 | 00:00:30              | 0                       |
| 2. | EPA: ORD: NCER: UPDATES http://cfpub.epa.gov/ncer_abstracts/ recent_updates/ | 30     | 0.33%   | 51      | 00:01:40              | 0                       |
| 3. | Application Checker http://cfpub.epa.gov/ncer_abstracts/ cfping.cfm          | 7      | 0.08%   | 35      | 00:05:36              | 0                       |
|    | Total                                                                        | 9,196  | 100.00% | 263,868 | 00:00:30              |                         |

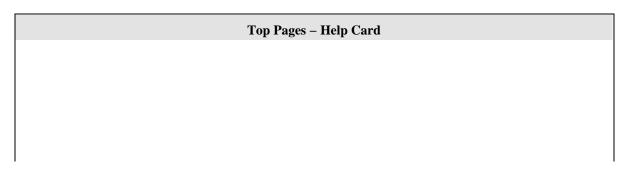

Top Pages 55

Pages – Any document, dynamic page, or form. Different types of profiles have different default settings for which file extensions qualify a file as a page. These settings can be changed by the Reporting Center system administrator. Any URL containing a question mark is considered a dynamic page.

**Visits** – Number of visits to this page. A visit is a series of actions that begins when a visitor views the first page from the server, and ends when the visitor leaves the site or remains idle beyond the idle–time limit. The default idle–time limit is thirty minutes. This time limit can be changed by the system administrator.

**Views** – Number of times this page was viewed by visitors.

% – Percentage of the total visits in which the visitor viewed this page at least once.

**Average Time Viewed** – Average length of time the specified page was viewed. (The format is hh:mm:ss – hours:minutes:seconds.)

**Average Time to Serve** – Average amount of time (in milliseconds) it took to serve each document during the specified time interval. The time to serve spans from the time the server got a page request until it transmitted all the data.

**Note**: Zero values in this column probably indicates that your web server is not logging Time to Serve information.

Pages with good content and design are more likely to attract visitors and be revisited. Less popular pages on a site can be made more appealing by improving the content or incorporating design elements similar to that on the more important pages. Always remember that people are far more interested in content than in design, and average view times can help determine which content is most important to your visitors.

56 Top Pages

## **Top Content Groups**

This report identifies the most popular groups of web site pages and how often they were visited.

No data for this section in the log data analyzed.

#### **Top Content Groups - Help Card**

**?** Content Group – A defined group of web pages with specific things in common, such as the same types of products, services, or information.

**Group Name** – Name of the content group being analyzed.

**Total** – The sum of the visit counts for the content groups. During a single visit, the visitor may view pages in zero, one, or multiple content groups, causing some visits to be omitted from this total and some visits to be counted more than once.

**Visits** – Number of visits where the visitor viewed at least one page in the specified content group. A visit is a series of actions that begins when a visitor views their first page from the server, and ends when the visitor leaves the site or remains idle beyond the idle—time limit. The default idle—time limit is thirty minutes. This time limit can be changed by the system administrator.

**Hits** – Each file requested by a visitor registers as a hit. There can be several hits on each page. While the volume of hits reflects the amount of server traffic, it is not an accurate reflection of the number of pages viewed.

% – Each file requested by a visitor registers as a hit. There can be several hits on each page. While the volume of hits reflects the amount of server traffic, it is not an accurate reflection of the number of pages viewed.

The information on this page can show you which content groups were most popular. This will reveal the reasons people visit your web site, and what is most interesting and least interesting to them.

Top Content Groups 57

58 Top Content Groups

## **Top Directories**

This report lists the most commonly accessed directories on your web site. This information can help determine the types of data most often requested.

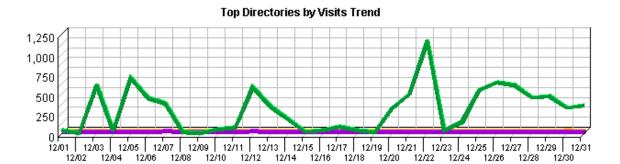

# 7,500 5,000 2,500

#### **Top Directories**

|    | Path To Directory                                      | Visits | %       | Hits    | Kbytes<br>Transferred |
|----|--------------------------------------------------------|--------|---------|---------|-----------------------|
| 1. | http://cfpub.epa.gov/ ncer_abstracts/                  | 9,166  | 99.10%  | 263,817 | 9,650,423             |
| 2. | http://cfpub.epa.gov/<br>ncer_abstracts/downloads      | 53     | 0.57%   | 343     | 451                   |
| 3. | http://cfpub.epa.gov/<br>ncer_abstracts/recent_updates | 30     | 0.32%   | 51      | 2,734                 |
|    | Total                                                  | 9,249  | 100.00% | 264,211 | 9,653,608             |

#### **Top Directories - Help Card**

**? Path to Directory** – The full URL path to the directory being analyzed.

**Visits** – Number of visits to pages within the specified directory. A visit is a series of actions that begins when a visitor views their first page from the server, and ends when the visitor leaves the site or remains idle beyond the idle—time limit. The default idle—time limit is thirty minutes. This time limit can be changed by the system administrator.

**Hits** – Each file requested by a visitor registers as a hit. There can be several hits on each page. While the volume of hits reflects the amount of server traffic, it is not an accurate

Top Directories 59

reflection of the number of pages viewed.

**Kbytes Transferred** – Number of kilobytes of data transferred by the server from the specified directory to your visitors.

% – Percentage of visits or hits to, or kilobytes of data transferred from the specified directory compared to all other directories.

Ą.

This report indicates the content visitors are most interested in. Use this information to determine which content areas to develop further, which areas to focus on less, and how you can arrange your content most effectively. If the table is sorted by kilobytes of data transferred, this page reveals what kind of data the server spends the most time transferring, and may suggest different ways to organize your data, or different ways to distribute the server load if you have more than one server.

60 Top Directories

## **Files Dashboard**

This displays key graphs and tables that provide an overview of the Files chapter. Click on the title of a graph or table to navigate to the corresponding page.

#### **Hit Summary**

| Successful Hits for Entire Site | 264,211 |
|---------------------------------|---------|
| Average Hits per Day            | 8,522   |
| Home Page Hits                  | 262,680 |

#### Most Accessed File Types by Files

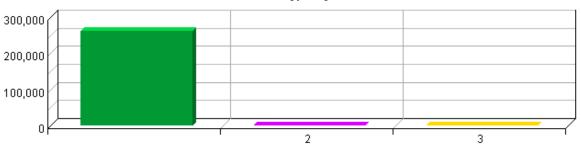

#### Hits Trend

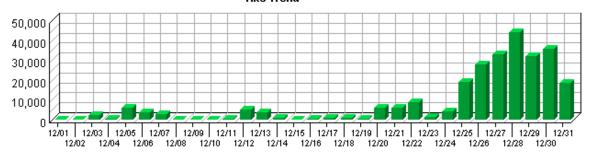

#### **Most Uploaded Files**

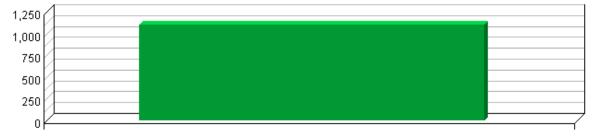

Files Dashboard 61

62 Files Dashboard

## **Most Downloaded Files**

This report identifies the most popular files downloaded from your site.

No data for this section in the log data analyzed.

#### Most Downloaded Files - Help Card

**Downloads** – Number of times the specified file was downloaded by a visitor. If an error occurred during a transfer, the transfer is not counted.

Files – The path and filename of the file being analyzed.

**Visits** – The number of unique visitors who downloaded the specified file. If an error occurred in the transfer, the transfer is not counted.

% – Percentage of times the specified file was downloaded compared to all downloaded files.

This information shows you the most popular downloadable files on your web site. Files that don't appear on the list, or appear low on the list, may require maintenance such as decreasing the file size, improving link placement, or elimination to make room for more popular content.

Most Downloaded Files 63

Most Downloaded Files

## **Most Accessed File Types**

This report identifies the types of files accessed on your site and the total number of kilobytes of data transferred for each file type. Cached requests and erred hits are excluded from the totals. The types of files accessed are listed in descending order.

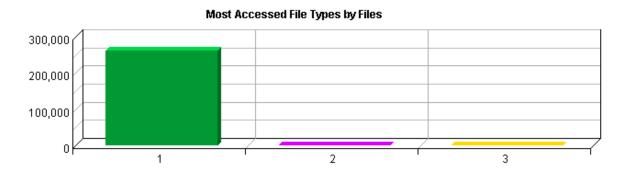

#### **Most Accessed File Types**

|    | File Type | Files   | %       | <b>Kbytes Transferred</b> |
|----|-----------|---------|---------|---------------------------|
| 1. | cfm       | 262,745 | 99.86%  | 9,651,977                 |
| 2. | CSV       | 343     | 0.13%   | 451                       |
| 3. | htm       | 21      | 0.01%   | 8                         |
|    | Total     | 263,109 | 100.00% | 9,652,435                 |

#### Most Accessed File Types - Help Card

?

**File Type** – Identifies types of files by their file extension. For example, a file named graphic.gif is identified as type "gif."

Files – Number of files of the specified type accessed by visitors to your site.

**Kbytes Transferred** – Number of kilobytes of data transferred for all files of the specified type.

% – Percentage of all kilobytes of data transferred for the specified file type.

O

This report provides general statistics for the type of data that visitors access on your site.

# **Most Uploaded Files**

This report identifies the most popular files uploaded using FTP PUT, HTTP PUT, or HTTP POST.

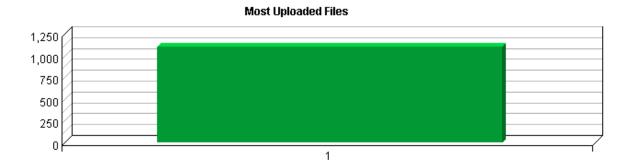

#### **Most Uploaded Files**

|    | Uploaded Files                        | Visits | Uploads | %       |
|----|---------------------------------------|--------|---------|---------|
| 1. | http://cfpub.epa.gov/ ncer_abstracts/ | 553    | 1,102   | 100.00% |
|    | Total                                 | 553    | 1,102   | 100.00% |

### Most Uploaded Files - Help Card

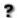

**Files** – The path and filename of the uploaded file being analyzed.

**Top Uploads** – Number of times the specified file was uploaded to your site. If an error occurred during a transfer, the transfer is not counted.

**Visits** – Number of visits to your site where the specified file was uploaded. A visit is a series of actions that begins when a visitor views their first page from the server, and ends when the visitor leaves the site or remains idle beyond the idle—time limit. The default idle—time limit is thirty minutes. This time limit can be changed by the system administrator.

 $\mbox{\%}$  – Percentage of times the specified file was uploaded compared with all uploaded files.

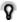

You may want to run virus scans on uploaded files.

Most Uploaded Files 67

68 Most Uploaded Files

# **URL 1D Parameter Analysis by Visits**

This report shows how often each page/parameter pair—or dynamic page—was visited.

No data for this section in the log data analyzed.

#### URL 1D Parameter Analysis by Visits - Help Card

**Description** – The dynamic page requested using the parameter value in the next column. Only dynamic pages and parameters that the system administrator configured to be tracked are listed. If an error occurred during a transfer, the transfer is not counted.

**Hits** – Number of hits where this page used this parameter. Each file requested by a visitor registers as a hit.

**Parameter Value** – Parameter value being tracked. Only dynamic pages and parameters the system administrator configured to be tracked are listed. If an error occurred during a transfer, the transfer is not counted.

**Total** – Note that a request may include more than one parameter, causing a single visit to be counted multiple times. The Total shown in the Visits column is for Visits multiplied by parameters per visit.

**Visits** – Number of visits where this page used this parameter. A visit is a series of actions that begins when a visitor views their first page from the server, and ends when the visitor leaves the site or remains idle beyond the idle—time limit. The default idle—time limit is thirty minutes. This time limit can be changed by the system administrator.

% – If one visit includes hits for multiple dynamic pages, as is often the case, each parameter is counted every time it is used. As a result, the total may exceed 100%.

**Subtotal** – Total of data rows for the first set of items displayed in table.

**Other** – Total of data rows for items next set(s).

0

If you use URL Parameter Analysis to track products, you can determine which products interest visitors the most.

# **URL 1D Parameter Analysis by Hits**

This report shows how often each page/parameter pair—or dynamic page—was visited.

No data for this section in the log data analyzed.

#### URL 1D Parameter Analysis by Hits - Help Card

**Description** – The dynamic page requested using the parameter value in the next column. Only dynamic pages and parameters that the system administrator configured to be tracked are listed. If an error occurred during a transfer, the transfer is not counted.

**Hits** – Number of hits where this page used this parameter. Each file requested by a visitor registers as a hit.

**Parameter Value** – Parameter value being tracked. Only dynamic pages and parameters the system administrator configured to be tracked are listed. If an error occurred during a transfer, the transfer is not counted.

**Total** – Note that a request may include more than one parameter, causing a single visit to be counted multiple times. The Total shown in the Visits column is for Visits multiplied by parameters per visit.

**Visits** – Number of visits where this page used this parameter. A visit is a series of actions that begins when a visitor views their first page from the server, and ends when the visitor leaves the site or remains idle beyond the idle—time limit. The default idle—time limit is thirty minutes. This time limit can be changed by the system administrator.

% – If one visit includes hits for multiple dynamic pages, as is often the case, each parameter is counted every time it is used. As a result, the total may exceed 100%.

**Subtotal** – Total of data rows for the first set of items displayed in table.

**Other** – Total of data rows for items next set(s).

0

If you use URL Parameter Analysis to track products, you can determine which products interest visitors the most.

# **Navigation Dashboard**

This dashboard summarizes important information related to online navigation.

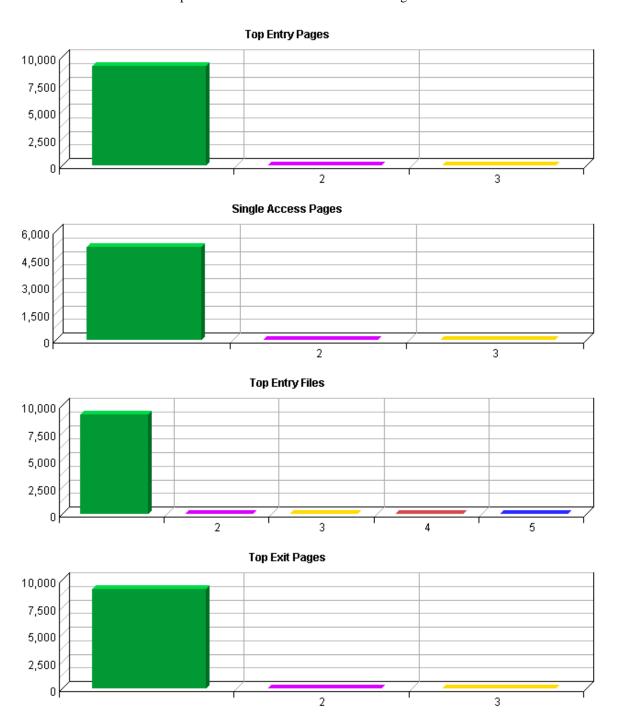

Navigation Dashboard 73

# **Top Entry Pages**

This report identifies the first page viewed when a visitor visits your site. The most common entry page is usually the home page, but other common entry pages include specific URLs that visitors type, pages that have been bookmarked, or pages referred to by other sites.

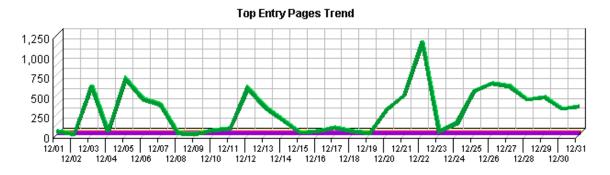

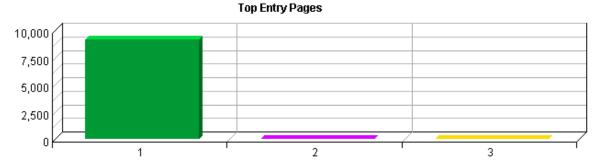

**Top Entry Pages** 

|    | Pages                                                                        | Visits | %       |
|----|------------------------------------------------------------------------------|--------|---------|
| 1. | EPA: ORD: NCER: Advanced Search http://cfpub.epa.gov/ncer_abstracts/         | 9,155  | 99.86%  |
| 2. | Application Checker http://cfpub.epa.gov/ncer_abstracts/ cfping.cfm          | 7      | 0.08%   |
| 3. | EPA: ORD: NCER: UPDATES http://cfpub.epa.gov/ncer_abstracts/ recent_updates/ | 6      | 0.07%   |
|    | Total                                                                        | 9,168  | 100.00% |

#### **Top Entry Pages - Help Card**

**Entry Page** – The first page viewed during a visit to your web site. If a visit consists only of hits to non–page files, that visit has no entry page. This can cause the total number of entry pages to be less than the total number of visits.

**Pages** – Any document, dynamic page, or form. Different types of profiles have different default settings for which file extensions qualify a file as a page. These settings can be

Top Entry Pages 75

changed by the Reporting Center system administrator. Any URL containing a question mark is considered a dynamic page.

**Visits** – Number of visits where the specified page was the entry page. A visit is a series of actions that begins when a visitor views their first page from the server, and ends when the visitor leaves the site or remains idle beyond the idle–time limit. The default idle–time limit is thirty minutes. This time limit can be changed by the system administrator.

% – Percentage of times this page was the entry page compared with other entry pages.

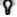

This information can indicate how you might want to optimize the architecture of your web site based on where your visitors are entering. It can also help you determine which external links are most effective. Consider updating meta tags and links.

76 Top Entry Pages

# **Top Entry Files**

This report identifies the first hit from a visitor visiting your site. This is most likely the home page but, in some cases it may also be specific URLs that visitors enter to go directly to a particular file or page.

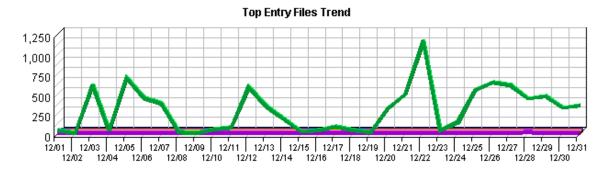

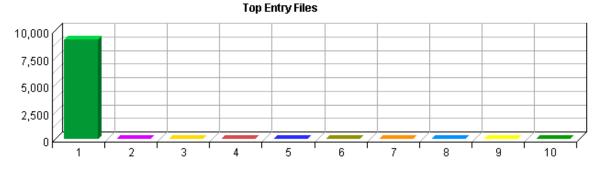

## **Top Entry Files**

|     | Files                                                          | Visits | %       |
|-----|----------------------------------------------------------------|--------|---------|
| 1.  | http://cfpub.epa.gov/ ncer_abstracts/                          | 9,151  | 99.78%  |
| 2.  | http://cfpub.epa.gov/<br>ncer_abstracts/cfping.cfm             | 7      | 0.08%   |
| 3.  | http://cfpub.epa.gov/<br>ncer_abstracts/recent_updates/        | 6      | 0.07%   |
| 4.  | http://cfpub.epa.gov/<br>ncer_abstracts/downloads/29758870.csv | 1      | 0.01%   |
| 5.  | http://cfpub.epa.gov/<br>ncer_abstracts/downloads/12386182.csv | 1      | 0.01%   |
| 6.  | http://cfpub.epa.gov/<br>ncer_abstracts/downloads/16733249.csv | 1      | 0.01%   |
| 7.  | http://cfpub.epa.gov/<br>ncer_abstracts/downloads/23259356.csv | 1      | 0.01%   |
| 8.  | http://cfpub.epa.gov/<br>ncer_abstracts/downloads/4730489.csv  | 1      | 0.01%   |
| 9.  | http://cfpub.epa.gov/<br>ncer_abstracts/downloads/31695284.csv | 1      | 0.01%   |
| 10. | http://cfpub.epa.gov/<br>ncer_abstracts/downloads/31191635.csv | 1      | 0.01%   |
|     | Total                                                          | 9,171  | 100.00% |

Top Entry Files 77

#### **Top Entry Files - Help Card**

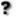

**Files** – Refers to the first file loaded to a visitor's browser. Contrast this with the first page loaded to a visitor's browser. The entry page for some visitors is not a formally defined page, so the information in this table and graph include all first hits regardless if the hit was on a formal page or not.

**Visits** – Number of visits by visitors whose first hit was the specified file. A visit is a series of actions that begins when a visitor views their first page from the server, and ends when the visitor leaves the site or remains idle beyond the idle—time limit. The default idle—time limit is thirty minutes. This time limit can be changed by the system administrator.

% – Refers to the total numbers of visits.

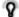

Consider what catches the attention of visitors most quickly and effectively.

78 Top Entry Files

# **Top Exit Pages**

This report identifies the last page visitors viewed before they left your site.

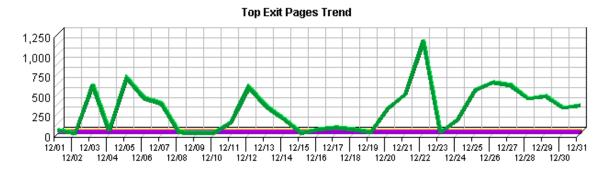

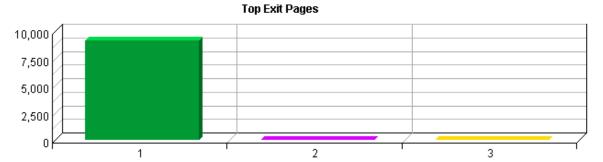

### **Top Exit Pages**

|    | Pages                                                                        | Visits | %       |
|----|------------------------------------------------------------------------------|--------|---------|
| 1. | EPA: ORD: NCER: Advanced Search http://cfpub.epa.gov/ncer_abstracts/         | 9,159  | 99.90%  |
| 2. | Application Checker http://cfpub.epa.gov/ncer_abstracts/ cfping.cfm          | 7      | 0.08%   |
| 3. | EPA: ORD: NCER: UPDATES http://cfpub.epa.gov/ncer_abstracts/ recent_updates/ | 2      | 0.02%   |
|    | Total                                                                        | 9,168  | 100.00% |

### Top Exit Pages - Help Card

**Exit Page** – The last page viewed during a visit to your web site. If a visit consists only of hits to non–page files, that visit has no exit page. This can cause the total number of exit pages to be less than the total number of visits.

**Pages** – Any document, dynamic page, or form. Different types of profiles have different default settings for which file extensions qualify a file as a page. These settings can be changed by the Reporting Center system administrator. Any URL containing a question mark is considered a dynamic page.

Top Exit Pages 79

**Visits** – Number of visits where the specified page was the exit page. A visit is a series of actions that begins when a visitor views their first page from the server, and ends when the visitor leaves the site or remains idle beyond the idle—time limit. The default idle—time limit is thirty minutes. This time limit can be changed by the system administrator.

% – Percentage of times this page was the exit page compared with other exit pages.

S.

You can use this information to determine your visitors' satisfaction with their visits. Visitors may have left this page because they found what they were looking for, lost interest, determined the content didn't apply to them, or for many other reasons. If your top exit page is your home page, this may be an indication that you are alienating a lot of first time visitors.

80 Top Exit Pages

# **Single Access Pages**

This report identifies the pages on your web site that visitors open, then exit from, without viewing any other page.

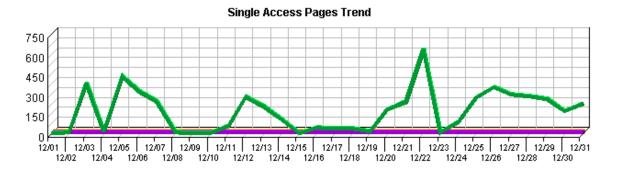

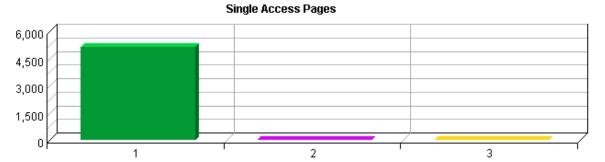

### **Single Access Pages**

|    | Pages                                                                        | Visits | %       |
|----|------------------------------------------------------------------------------|--------|---------|
| 1. | EPA: ORD: NCER: Advanced Search http://cfpub.epa.gov/ncer_abstracts/         | 5,146  | 99.92%  |
| 2. | Application Checker http://cfpub.epa.gov/ncer_abstracts/ cfping.cfm          | 3      | 0.06%   |
| 3. | EPA: ORD: NCER: UPDATES http://cfpub.epa.gov/ncer_abstracts/ recent_updates/ | 1      | 0.02%   |
|    | Total                                                                        | 5,150  | 100.00% |

#### Single Access Pages - Help Card

Single Access Page – A page on your web site that visitors open, then exit from, without viewing any other page. To qualify, the visit must be to a page with a valid document type. If the visit is to a document with a different type (such as a graphic or sound file), the file does not count as a single access page, and the visit is not included in the total. Such visits are often the result of other sites referencing a specific downloadable file or graphic on your site. In these cases, a visit may have a single hit to a non–document type file, and will not be counted in the percentage calculations.

Single Access Pages 81

**Pages** – Any document, dynamic page, or form. Different types of profiles have different default settings for which file extensions qualify a file as a page. These settings can be changed by the Reporting Center system administrator. Any URL containing a question mark is considered a dynamic page.

**Visits** – Number of visits where the specified page was the exit page. A visit is a series of actions that begins when a visitor views their first page from the server, and ends when the visitor leaves the site or remains idle beyond the idle—time limit. The default idle—time limit is thirty minutes. This time limit can be changed by the system administrator.

% – Percentage of times this page was a single access page compared with other single access pages.

This information can be helpful when considering the design of the site with respect to the kind of visitors you attract. Consider how well these pages convey your message. Do they need improvement to extend visits, or is it possible that are you attracting the wrong visitors?

# **Top Paths Through Site**

This report tracks visitor activity beginning with their entry page into the site—the first page they open—then all subsequent pages during their visit. The default definition for a page in this context is defined as a document ending with the extension .htm, .html, or .asp. This definition can be changed by the system administrator.

**Top Paths Through Site** 

| Starting Page   | Paths from Start                                        | Visits | %      |
|-----------------|---------------------------------------------------------|--------|--------|
| All Entry Pages |                                                         | 9,131  | 99.60% |
|                 | 1. EPA: ORD: NCER: Advanced Search                      |        |        |
|                 | http://cfpub.epa.gov/ ncer_abstracts/                   |        |        |
|                 |                                                         | 19     | 0.21%  |
|                 | 1. EPA: ORD: NCER: Advanced Search                      |        |        |
|                 | http://cfpub.epa.gov/ ncer_abstracts/                   |        |        |
|                 | 2. EPA: ORD: NCER: UPDATES                              |        |        |
|                 | http://cfpub.epa.gov/                                   |        |        |
|                 | ncer_abstracts/recent_updates/                          |        |        |
|                 | 3. EPA: ORD: NCER: Advanced Search                      |        |        |
|                 | http://cfpub.epa.gov/ ncer_abstracts/                   |        |        |
|                 |                                                         | 7      | 0.08%  |
|                 | 1. Application Checker                                  |        |        |
|                 | http://cfpub.epa.gov/                                   |        |        |
|                 | ncer_abstracts/cfping.cfm                               |        |        |
|                 |                                                         | 5      | 0.05%  |
|                 | 1. EPA: ORD: NCER: Advanced Search                      |        |        |
|                 | http://cfpub.epa.gov/ ncer_abstracts/                   |        |        |
|                 | 2. EPA: ORD: NCER: UPDATES                              |        |        |
|                 | http://cfpub.epa.gov/<br>ncer_abstracts/recent_updates/ |        |        |
|                 | 3. EPA: ORD: NCER: Advanced Search                      |        |        |
|                 | http://cfpub.epa.gov/ ncer_abstracts/                   |        |        |
|                 | 4. EPA: ORD: NCER: UPDATES                              |        |        |
|                 | http://cfpub.epa.gov/                                   |        |        |
|                 | ncer_abstracts/recent_updates/                          |        |        |
|                 | 5. EPA: ORD: NCER: Advanced Search                      |        |        |
|                 | http://cfpub.epa.gov/ ncer_abstracts/                   |        |        |
|                 |                                                         | 4      | 0.04%  |
|                 | 1. EPA: ORD: NCER: UPDATES                              |        |        |
|                 | http://cfpub.epa.gov/                                   |        |        |
|                 | ncer_abstracts/recent_updates/                          |        |        |
|                 | 2. EPA: ORD: NCER: Advanced Search                      |        |        |
|                 | http://cfpub.epa.gov/ ncer_abstracts/                   |        |        |
|                 |                                                         | 2      | 0.02%  |
|                 | 1. EPA: ORD: NCER: UPDATES                              |        |        |
|                 | http://cfpub.epa.gov/                                   |        |        |
|                 | ncer_abstracts/recent_updates/                          |        |        |

#### Top Paths Through Site - Help Card

**Path Through Site** – The sequence of pages a visitor views, from the entry page to the exit page.

**Paths From Start** – With the exception of the starting page, this column lists the pages of the top paths taken through your site. The paths listed are limited to the paths configured for path analysis for this profile. These lists are grouped so that more than one row has the same starting page. To see the starting page for each of these lists, look in the Starting Page column and find the first entry up from the Paths from Start row.

Starting Page – The first page, or entry page, in the full path visitors take through your site.

**Visits** – Number of visits where the specified path was followed. A visit is a series of actions that begins when a visitor views their first page from the server, and ends when the visitor leaves the site or remains idle beyond the idle—time limit. The default idle—time limit is thirty minutes. This time limit can be changed by the system administrator.

% – Percentage of times that the specified path through your site was taken compared to all other listed paths through your site.

Use this information to evaluate the design of your web site. Where do your visitors go once they reach your site? Which pages are visited first? Do your visitors appear to be looking for pages that should be more accessible?

## **Technical Dashboard**

This dashboard summarizes important information related to online technical activity.

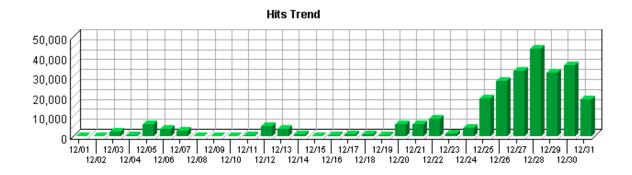

#### **Hit Summary**

| Successful Hits for Entire Site | 264,211 |
|---------------------------------|---------|
| Average Hits per Day            | 8,522   |
| Home Page Hits                  | 262,680 |

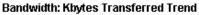

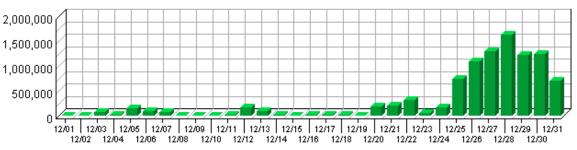

#### **Technical Statistics**

| Total Hits      | 267,763 | 100%   |
|-----------------|---------|--------|
| Successful Hits | 264,211 | 98.67% |
| Failed Hits     | 3,552   | 1.33%  |
| Cached Hits     | 0       | 0.00%  |

Technical Dashboard 85

86 Technical Dashboard

# **Page Views Trend**

This report helps you determine the bandwidth requirements of your web site by tracking page views over the course of the report period.

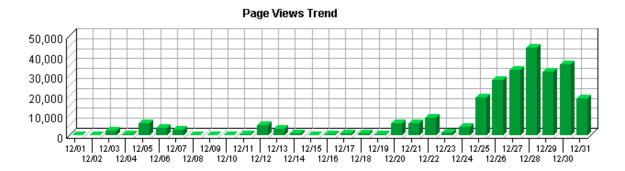

**Page Views Trend** 

| Time Interval | Page Views | %     |
|---------------|------------|-------|
| 12/01         | 182        | 0.07% |
| 12/02         | 10         | 0.00% |
| 12/03         | 2,223      | 0.84% |
| 12/04         | 468        | 0.18% |
| 12/05         | 5,918      | 2.24% |
| 12/06         | 3,540      | 1.34% |
| 12/07         | 2,828      | 1.07% |
| 12/08         | 13         | 0.00% |
| 12/09         | 4          | 0.00% |
| 12/10         | 221        | 0.08% |
| 12/11         | 594        | 0.23% |
| 12/12         | 4,969      | 1.88% |
| 12/13         | 3,468      | 1.31% |
| 12/14         | 815        | 0.31% |
| 12/15         | 52         | 0.02% |
| 12/16         | 360        | 0.14% |
| 12/17         | 765        | 0.29% |
| 12/18         | 854        | 0.32% |
| 12/19         | 278        | 0.11% |
| 12/20         | 5,931      | 2.25% |
| 12/21         | 6,135      | 2.33% |
| 12/22         | 8,820      | 3.34% |
| 12/23         | 1,446      | 0.55% |
| 12/24         | 4,367      | 1.65% |
| 12/25         | 18,905     | 7.16% |

Page Views Trend 87

| 12/26 | 27,649  | 10.48%  |
|-------|---------|---------|
| 12/27 | 32,647  | 12.37%  |
| 12/28 | 44,076  | 16.70%  |
| 12/29 | 32,124  | 12.17%  |
| 12/30 | 35,797  | 13.57%  |
| 12/31 | 18,409  | 6.98%   |
| Total | 263,868 | 100.00% |

#### Page Views Trend - Help Card

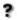

**Page** – Any document, dynamic page, or form. Different types of profiles have different default settings for which file extensions qualify a file as a page. These settings can be changed by the Reporting Center system administrator. Any URL containing a question mark is considered a dynamic page.

**Page View** – A hit to any file classified as a page. In order to view a web page with embedded images, for example, a browser must retrieve multiple files. The page and its embedded files counts as a single page view.

**Time Interval** – A one–year report displays monthly time increments. A one–quarter report displays weekly time increments. A one–month report or a one–week report displays daily time increments. A daily report displays hourly time increments. An hour–long interval marked 12:00, for example, includes all activity between 12:00 and 12:59.

% – Percentage of total page views that occurred during the specified time interval.

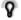

Periods of less activity can be considered good times for maintenance and content improvement.

88 Page Views Trend

## **Hits Trend**

This report helps you learn the bandwidth requirements of your site by tracking hits over the course of the report period.

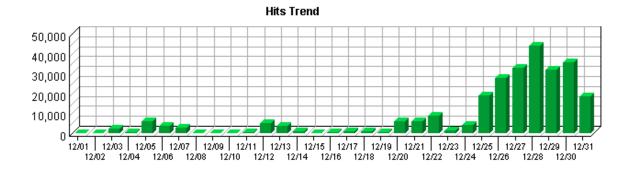

#### **Hits Trend**

| Time Interval | Hits   | %     |
|---------------|--------|-------|
| 12/01         | 182    | 0.07% |
| 12/02         | 10     | 0.00% |
| 12/03         | 2,225  | 0.84% |
| 12/04         | 493    | 0.19% |
| 12/05         | 5,966  | 2.26% |
| 12/06         | 3,540  | 1.34% |
| 12/07         | 2,841  | 1.08% |
| 12/08         | 13     | 0.00% |
| 12/09         | 4      | 0.00% |
| 12/10         | 226    | 0.09% |
| 12/11         | 594    | 0.22% |
| 12/12         | 5,073  | 1.92% |
| 12/13         | 3,473  | 1.31% |
| 12/14         | 822    | 0.31% |
| 12/15         | 52     | 0.02% |
| 12/16         | 360    | 0.14% |
| 12/17         | 765    | 0.29% |
| 12/18         | 854    | 0.32% |
| 12/19         | 288    | 0.11% |
| 12/20         | 6,029  | 2.28% |
| 12/21         | 6,139  | 2.32% |
| 12/22         | 8,821  | 3.34% |
| 12/23         | 1,446  | 0.55% |
| 12/24         | 4,367  | 1.65% |
| 12/25         | 18,905 | 7.16% |

Hits Trend 89

| 12/26 | 27,652  | 10.47%  |
|-------|---------|---------|
| 12/27 | 32,652  | 12.36%  |
| 12/28 | 44,077  | 16.68%  |
| 12/29 | 32,126  | 12.16%  |
| 12/30 | 35,804  | 13.55%  |
| 12/31 | 18,412  | 6.97%   |
| Total | 264,211 | 100.00% |

### Hits Trend - Help Card

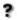

**Hits** – Each file requested by a visitor registers as a hit. There can be several hits on each page. While the volume of hits reflects the amount of server traffic, it is not an accurate reflection of the number of pages viewed.

**Time Interval** – A one–year report displays monthly time increments. A one–quarter report displays weekly time increments. A one–month report or a one–week report displays daily time increments. A daily report displays hourly time increments. An hour–long interval marked 12:00, for example, includes all activity between 12:00 and 12:59.

% – Percentage of hits that occurred during the specified time interval.

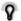

Periods of less activity can be considered good times for maintenance and content improvement.

90 Hits Trend

# **Bandwidth: Kbytes Transferred Trend**

This report helps you see the bandwidth requirements of your site by tracking kilobytes transferred over the course of the report period.

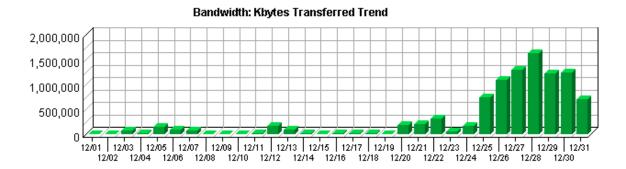

**Bandwidth: Kbytes Transferred Trend** 

| Time Interval | Kbytes Transferred | %     |
|---------------|--------------------|-------|
| 12/01         | 4,372              | 0.05% |
| 12/02         | 223                | 0.00% |
| 12/03         | 67,272             | 0.70% |
| 12/04         | 12,666             | 0.13% |
| 12/05         | 150,456            | 1.56% |
| 12/06         | 93,248             | 0.97% |
| 12/07         | 70,298             | 0.73% |
| 12/08         | 312                | 0.00% |
| 12/09         | 103                | 0.00% |
| 12/10         | 7,582              | 0.08% |
| 12/11         | 17,566             | 0.18% |
| 12/12         | 169,402            | 1.75% |
| 12/13         | 96,849             | 1.00% |
| 12/14         | 26,847             | 0.28% |
| 12/15         | 1,421              | 0.01% |
| 12/16         | 9,636              | 0.10% |
| 12/17         | 22,952             | 0.24% |
| 12/18         | 23,713             | 0.25% |
| 12/19         | 7,720              | 0.08% |
| 12/20         | 184,683            | 1.91% |
| 12/21         | 203,958            | 2.11% |
| 12/22         | 315,582            | 3.27% |
| 12/23         | 57,140             | 0.59% |
| 12/24         | 171,654            | 1.78% |
| 12/25         | 742,747            | 7.69% |

| 12/26 | 1,097,813 | 11.37%  |
|-------|-----------|---------|
| 12/27 | 1,304,928 | 13.52%  |
| 12/28 | 1,620,586 | 16.79%  |
| 12/29 | 1,229,202 | 12.73%  |
| 12/30 | 1,234,185 | 12.78%  |
| 12/31 | 708,507   | 7.34%   |
| Total | 9,653,608 | 100.00% |

### Bandwidth: Kbytes Transferred Trend – Help Card

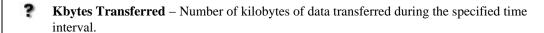

**Time Interval** – A one–year report displays monthly time increments. A one–quarter report displays weekly time increments. A one–month report or a one–week report displays daily time increments. A daily report displays hourly time increments. An hour–long interval marked 12:00, for example, includes all activity between 12:00 and 12:59.

% – Percentage of total kilobytes of data transferred that were transferred during the specified time interval.

Periods of less activity can be considered good times for maintenance and content improvement.

## **Server Cluster Load Balance**

This report compares the performance of individual servers in a cluster.

No data for this section in the log data analyzed.

#### Server Cluster Load Balance - Help Card

**Server Name** – Name of the server whose load balance is being tracked.

**Hits** – Number of hits to the specified server during the report period. Each file requested by a visitor registers as a hit. There can be several hits on each page. While the volume of hits reflects the amount of server traffic, it is not an accurate reflection of the number of pages viewed.

**Kbytes Transferred**– Number of kilobytes of data transferred to visitors from the specified server.

% – Percentage of hits to your web site that went to the specified server.

This report should tell you if any of your servers are overworked or underworked.

# **Average Time to Serve Pages**

This report displays the average amount of time (in milliseconds) it takes to serve pages. **Note**: Not all web servers log the information necessary to create this report.

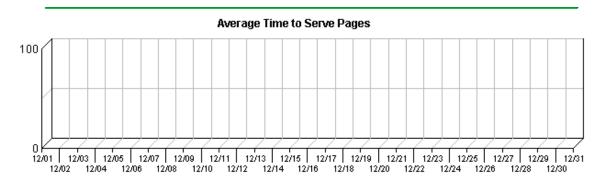

#### **Average Time to Serve Pages**

| Time Interval | <b>Total Time to Serve</b> | Pages Served | <b>Average Time to Serve</b> |
|---------------|----------------------------|--------------|------------------------------|
| 12/01         | 0                          | 182          | 0                            |
| 12/02         | 0                          | 10           | 0                            |
| 12/03         | 0                          | 2,223        | 0                            |
| 12/04         | 0                          | 468          | 0                            |
| 12/05         | 0                          | 5,918        | 0                            |
| 12/06         | 0                          | 3,540        | 0                            |
| 12/07         | 0                          | 2,828        | 0                            |
| 12/08         | 0                          | 13           | 0                            |
| 12/09         | 0                          | 4            | 0                            |
| 12/10         | 0                          | 221          | 0                            |
| 12/11         | 0                          | 594          | 0                            |
| 12/12         | 0                          | 4,969        | 0                            |
| 12/13         | 0                          | 3,468        | 0                            |
| 12/14         | 0                          | 815          | 0                            |
| 12/15         | 0                          | 52           | 0                            |
| 12/16         | 0                          | 360          | 0                            |
| 12/17         | 0                          | 765          | 0                            |
| 12/18         | 0                          | 854          | 0                            |
| 12/19         | 0                          | 278          | 0                            |
| 12/20         | 0                          | 5,931        | 0                            |
| 12/21         | 0                          | 6,135        | 0                            |
| 12/22         | 0                          | 8,820        | 0                            |
| 12/23         | 0                          | 1,446        | 0                            |
| 12/24         | 0                          | 4,367        | 0                            |
| 12/25         | 0                          | 18,905       | 0                            |

| 12/26 | 0 | 27,649  | 0   |
|-------|---|---------|-----|
| 12/27 | 0 | 32,647  | 0   |
| 12/28 | 0 | 44,076  | 0   |
| 12/29 | 0 | 32,124  | 0   |
| 12/30 | 0 | 35,797  | 0   |
| 12/31 | 0 | 18,409  | 0   |
| Total | 0 | 263,868 | 0.0 |

#### Average Time to Serve Pages - Help Card

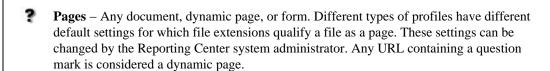

**Time Interval** – A one–year report displays monthly time increments. A one–quarter report displays weekly time increments. A one–month report or a one–week report displays daily time increments. A daily report displays hourly time increments. An hour–long interval marked 12:00, for example, includes all activity between 12:00 and 12:59.

**Total Time to Serve** – The total amount of time the server spent serving documents during the specified time interval.

Pages Served – Number of pages served to visitors during the specified time interval.

**Average Time to Serve** – Average amount of time (in milliseconds) it took to serve each document during the specified time interval. The time to serve spans from the time the server got a page request until it transmitted all the data.

**Note**: Zero values in this column probably indicates that your web server is not logging Time to Serve information.

8

Consider increasing your available bandwidth if the times to serve spike at rates disproportionate to the number of documents served during the same time interval. If you see this problem and have enough bandwidth, your server power may be a factor.

## **Errors Dashboard**

This displays key graphs and tables that provide an overview of the Errors chapter. Click on the title of a graph or table to navigate to the corresponding page.

### **Technical Statistics**

| Total Hits      | 267,763 | 100%   |
|-----------------|---------|--------|
| Successful Hits | 264,211 | 98.67% |
| Failed Hits     | 3,552   | 1.33%  |
| Cached Hits     | 0       | 0.00%  |

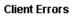

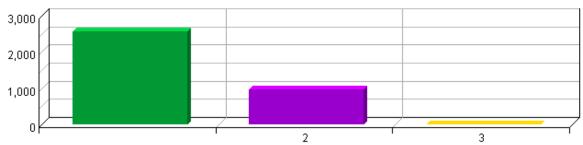

#### **File Not Found Errors**

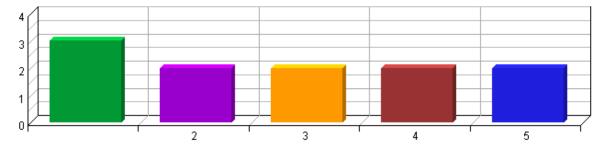

Errors Dashboard 97

98 Errors Dashboard

## **Client Errors**

This report identifies the error codes from the browsers accessing your server.

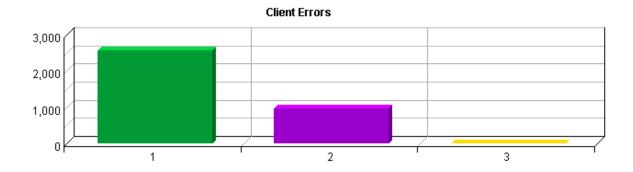

#### **Client Errors**

|    | HTTP Status Codes  | Hits  | %       |
|----|--------------------|-------|---------|
| 1. | 403 Forbidden      | 2,576 | 72.52%  |
| 2. | 404 Not Found      | 975   | 27.45%  |
| 3. | 406 Not Acceptable | 1     | 0.03%   |
|    | Total              | 3,552 | 100.00% |

### **Client Errors – Help Card**

Client Errors – An error caused by a problem on your visitor's end of the web site connection. The server is not responsible for client errors.

**Hits** – Number of failed hits that returned this status code.

**HTTP Status Codes** – The status code for the specific error that occurred.

% – Percentage of total failed hits that returned this status code.

Use this page to determine what maintenance is necessary.

Client Errors 99

100 Client Errors

## **File Not Found Errors**

This report identifies files that returned "404 - Not Found" or "410 - Gone" errors from your server.

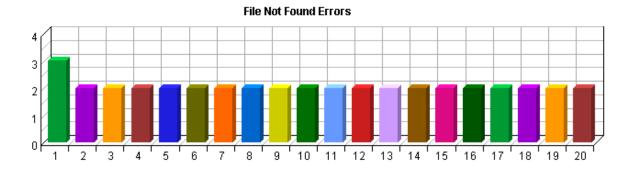

### **File Not Found Errors**

|     | Files Not Found and Referring URL                                        | Hits | %     |
|-----|--------------------------------------------------------------------------|------|-------|
| 1.  | /ncer_abstracts/grants/98/<br>ecological/goldstein.html<br>(no referrer) | 3    | 0.31% |
| 2.  | /ncer_abstracts/downloads/<br>24700609.csv/<br>(no referrer)             | 2    | 0.21% |
| 3.  | /ncer_abstracts/downloads/<br>59124774.csv<br>(no referrer)              | 2    | 0.21% |
| 4.  | /ncer_abstracts/downloads/<br>27069998.csv/<br>(no referrer)             | 2    | 0.21% |
| 5.  | /ncer_abstracts/downloads/ 4382053.csv/<br>(no referrer)                 | 2    | 0.21% |
| 6.  | /ncer_abstracts/downloads/ 1110935.csv<br>(no referrer)                  | 2    | 0.21% |
| 7.  | /ncer_abstracts/downloads/95. csv (no referrer)                          | 2    | 0.21% |
| 8.  | /ncer_abstracts/downloads/ 5733155.csv/<br>(no referrer)                 | 2    | 0.21% |
| 9.  | /ncer_abstracts/downloads/<br>17216539.csv/<br>(no referrer)             | 2    | 0.21% |
| 10. | /ncer_abstracts/downloads/ 3173010.csv/<br>(no referrer)                 | 2    | 0.21% |
| 11. | /ncer_abstracts/downloads/ 9966421.csv/ (no referrer)                    | 2    | 0.21% |
| 12. | /ncer_abstracts/downloads/<br>40927681.csv<br>(no referrer)              | 2    | 0.21% |
| 13. |                                                                          | 2    | 0.21% |

File Not Found Errors 101

### /ncer\_abstracts/downloads/ 21605804.csv

(no referrer)

|     | ,                                                            |     |         |
|-----|--------------------------------------------------------------|-----|---------|
| 14. | /ncer_abstracts/downloads/<br>78055308.csv/<br>(no referrer) | 2   | 0.21%   |
| 15. | /ncer_abstracts/downloads/<br>23298750.csv/<br>(no referrer) | 2   | 0.21%   |
| 16. | /ncer_abstracts/downloads/ 9854923.csv (no referrer)         | 2   | 0.21%   |
| 17. | /ncer_abstracts/downloads/ 1164437.csv (no referrer)         | 2   | 0.21%   |
| 18. | /ncer_abstracts/downloads/<br>52860542.csv/<br>(no referrer) | 2   | 0.21%   |
| 19. | /ncer_abstracts/downloads/ 42645018.csv (no referrer)        | 2   | 0.21%   |
| 20. | /ncer_abstracts/downloads/ 160468.csv/ (no referrer)         | 2   | 0.21%   |
|     | Subtotal                                                     | 41  | 4.21%   |
|     | Other                                                        | 934 | 95.79%  |
|     | Total                                                        | 975 | 100.00% |
|     |                                                              |     |         |

### File Not Found Errors - Help Card

ş

**Hits** – Number of times a request for this file returned a "404 – Not Found" error or a "410 – Gone" error from your server.

**Files** – This column lists the file that could not be found and the URL of the referrer (if known).

% – Percentage of the total 404 and 410 errors that were for this file.

\_\_\_

Check the links to all pages and files listed in this table. The files were either moved or they no longer exist, and the links are no longer successful.

102 File Not Found Errors

# **Server Errors**

This report lists the errors which occurred on the server.

These errors did not occur in the log data during the requested reporting period.

### Server Errors - Help Card

5

**Hits** – Number of failed hits of the type specified in the "Pages" column. Each file requested by a visitor registers as a hit. There can be several hits on each page. While the volume of hits reflects the amount of server traffic, it is not an accurate reflection of the number of pages viewed.

HTTP Status Codes – The status code for the specific error that occurred.

% – Percentage of failed hits that were of the specified type.

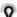

Use this page to determine what maintenance is necessary.

Server Errors 103

104 Server Errors

# **Activity Dashboard**

This displays key graphs and tables that provide an overview of the Activity chapter. Click on the title of a graph or table to navigate to the corresponding page.

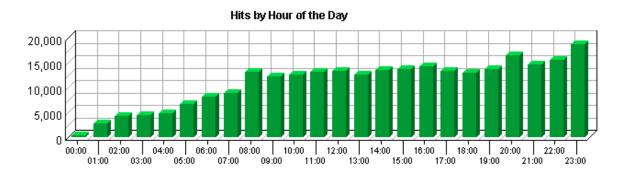

### **Most Active Summary**

| Most Active Date                   | December 28, 2003 |
|------------------------------------|-------------------|
| Number of Hits on Most Active Date | 44,077            |
| Most Active Day of the Week        | Sun               |
| Most Active Hour of the Day        | 23:00-23:59       |

# **Activity on Weekdays Summary**

| Total Hits Weekdays                          | 164,638 |
|----------------------------------------------|---------|
| Total Visits Weekdays                        | 6,003   |
| Average Number of Visits per day on Weekdays | 261     |
| Average Number of Hits per day on Weekdays   | 7,158   |

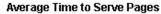

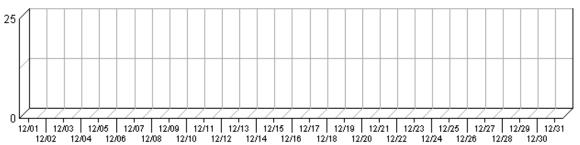

Activity Dashboard 105

# Hits by Day of the Week

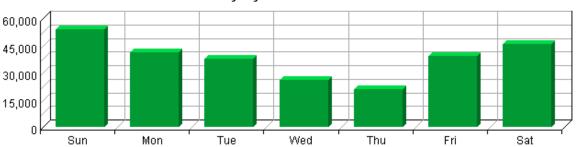

# **Least Active Summary**

| Least Active Date                   | December 09, 2003 |
|-------------------------------------|-------------------|
| Number of Hits on Least Active Date | 4                 |
| Least Active Day of the Week        | Thu               |
| Least Active Hour of the Day        | 00:00-00:59       |

# **Activity on Weekends Summary**

| Total Hits Weekend                   | 99,573 |
|--------------------------------------|--------|
| Total Visits Weekend                 | 3,168  |
| Average Number of Visits per Weekend | 792    |
| Average Number of Hits per Weekend   | 24,893 |

# **Bandwidth: Kbytes Transferred Trend**

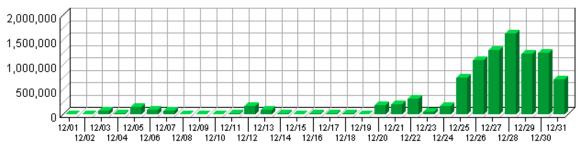

106 Activity Dashboard

# **Visits by Number of Pages Viewed**

This report shows you how many times visitors viewed one page, how many viewed two pages, etc.

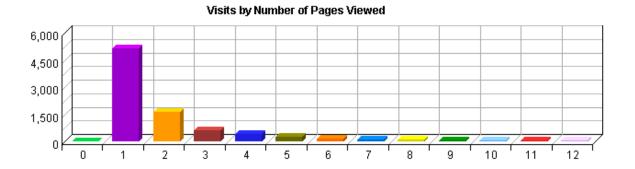

Visits by Number of Pages Viewed

|       | Number of Pages Viewed | Visits | %       |
|-------|------------------------|--------|---------|
| Pages | 0                      | 3      | 0.03%   |
| Pages | 1                      | 5,150  | 56.16%  |
| Pages | 2                      | 1,617  | 17.63%  |
| Pages | 3                      | 633    | 6.90%   |
| Pages | 4                      | 427    | 4.66%   |
| Pages | 5                      | 235    | 2.56%   |
| Pages | 6                      | 159    | 1.73%   |
| Pages | 7                      | 126    | 1.37%   |
| Pages | 8                      | 106    | 1.16%   |
| Pages | 9                      | 73     | 0.80%   |
| Pages | 10                     | 61     | 0.67%   |
| Pages | 11                     | 58     | 0.63%   |
| Pages | 12                     | 53     | 0.58%   |
| Pages | Subtotal               | 8,701  | 94.88%  |
| Pages | Other                  | 470    | 5.12%   |
|       | Total                  | 9,171  | 100.00% |

### Visits by Number of Pages Viewed - Help Card

**Number of Pages Viewed** – The number of pages viewed during a visit. If the visitor viewed only non–page files such as a .gif or a .jpeg, the count of pages viewed is zero for that visit.

**Visits** – Number of visits by visitors who viewed the specified number of pages. A visit is a series of actions that begins when a visitor views their first page from the server, and ends when the visitor leaves the site or remains idle beyond the idle–time limit. The default

idle-time limit is thirty minutes. This time limit can be changed by the system administrator.

% – Percentage of total visits by people who viewed the specified number of pages.

You can use this information to quickly find out the number and percentages of viewers who read a given number of pages on your site. If most visitors only view a few pages, it may indicate that they cannot find the content they are looking for.

# Visits by Day of the Week

This report shows the activity for each day of the week within the reporting period. Unsuccessful hits are not included.

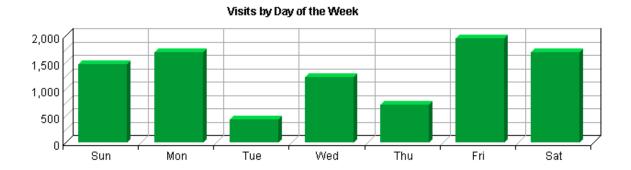

# Visits by Day of the Week

| Day            | Visits | %       |
|----------------|--------|---------|
| Sun            | 1,473  | 16.06%  |
| Mon            | 1,690  | 18.43%  |
| Tue            | 430    | 4.69%   |
| Wed            | 1,224  | 13.35%  |
| Thu            | 704    | 7.68%   |
| Fri            | 1,955  | 21.32%  |
| Sat            | 1,695  | 18.48%  |
| Total Weekend  | 3,168  | 34.54%  |
| Total Weekdays | 6,003  | 65.46%  |
| Total          | 9,171  | 100.00% |

#### Visits by Day of the Week - Help Card

3

**Day** – Specified day of the week being tracked.

Visits – Number of visits on the specified day of the week. If the report period is longer than one week, and there are, for example, two Mondays, the value represented includes the combined total of both Mondays. A visit is a series of actions that begins when a visitor views their first page from the server, and ends when the visitor leaves the site or remains idle beyond the idle—time limit. The default idle—time limit is thirty minutes. This time limit can be changed by the system administrator.

% – Percentage of total visits that occurred on the specified day of the week.

B

Number of visits on the specified day of the week. If the report period is longer than one

week, and there are, for example, two Mondays, the value represented includes the combined total of both Mondays. A visit is a series of actions that begins when a visitor views their first page from the server, and ends when the visitor leaves the site or remains idle beyond the idle—time limit. The default idle—time limit is thirty minutes. This time limit can be changed by the system administrator.

# Hits by Day of the Week

This report shows the activity for each day of the week within the reporting period. Unsuccessful hits are not included.

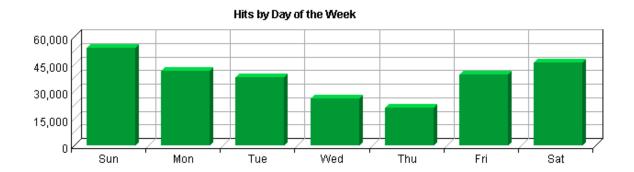

# Hits by Day of the Week

| Day                   | Hits    | %       |
|-----------------------|---------|---------|
| Sun                   | 53,879  | 20.39%  |
| Mon                   | 41,194  | 15.59%  |
| Tue                   | 37,624  | 14.24%  |
| Wed                   | 25,995  | 9.84%   |
| Thu                   | 20,846  | 7.89%   |
| Fri                   | 38,979  | 14.75%  |
| Sat                   | 45,694  | 17.29%  |
| Total Weekend         | 99,573  | 37.69%  |
| <b>Total Weekdays</b> | 164,638 | 62.31%  |
| Total                 | 264,211 | 100.00% |

### Hits by Day of the Week - Help Card

3

Day – Specified day of the week being tracked.

**Hits** – Number of hits on the specified day of the week. Each file requested by a visitor registers as a hit. There can be several hits on each page. While the volume of hits reflects the amount of server traffic, it is not an accurate reflection of the number of pages viewed.

% – Percentage of total hits that occurred on the specified day of the week.

S

Days of less activity should be considered good days for maintenance and content improvement.

# Visits by Hour of the Day

This report shows activity for each hour of the day. It also shows the most and the least active hours of the day for the report period.

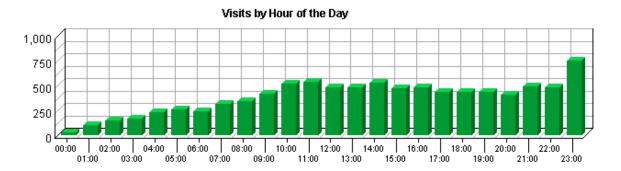

# Visits by Hour of the Day

| Hour                                           | Visits | %      |
|------------------------------------------------|--------|--------|
| 00:00                                          | 24     | 0.26%  |
| 01:00                                          | 102    | 1.11%  |
| 02:00                                          | 146    | 1.59%  |
| 03:00                                          | 165    | 1.80%  |
| 04:00                                          | 232    | 2.53%  |
| 05:00                                          | 257    | 2.80%  |
| 06:00                                          | 242    | 2.64%  |
| 07:00                                          | 315    | 3.43%  |
| 08:00                                          | 344    | 3.75%  |
| 09:00                                          | 416    | 4.54%  |
| 10:00                                          | 521    | 5.68%  |
| 11:00                                          | 541    | 5.90%  |
| 12:00                                          | 483    | 5.27%  |
| 13:00                                          | 478    | 5.21%  |
| 14:00                                          | 526    | 5.74%  |
| 15:00                                          | 472    | 5.15%  |
| 16:00                                          | 478    | 5.21%  |
| 17:00                                          | 432    | 4.71%  |
| 18:00                                          | 438    | 4.78%  |
| 19:00                                          | 433    | 4.72%  |
| 20:00                                          | 405    | 4.42%  |
| 21:00                                          | 495    | 5.40%  |
| 22:00                                          | 479    | 5.22%  |
| 23:00                                          | 747    | 8.15%  |
| Total Visits during Work Hours (8:00am-5:00pm) | 4,259  | 46.44% |

| Total Visits during After Hours (5:01pm-7:59am) | 4,912 | 53.56%  |
|-------------------------------------------------|-------|---------|
| Total                                           | 9,171 | 100.00% |

### Summary of Visits by Hour of the Day

| Most Active Hour of the Day  | 23:00-23:59 |
|------------------------------|-------------|
| Least Active Hour of the Day | 00:00-00:59 |

### Visits by Hour of the Day - Help Card

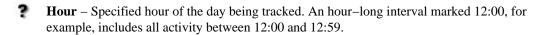

**Least Active Hour of the Day** – The specific hour of the day that had the fewest number of hits.

**Most Active Hour of the Day** – The specific hour of the day that had the largest number of visits

**Visits** – Number of visits to your site during the specified hour. If there are several days in the report period, the value presented is the sum of all visits during that hour for all days. All times are referenced to the location of the system running the analysis. A visit is a series of actions that begins when a visitor views their first page from the server, and ends when the visitor leaves the site or remains idle beyond the idle–time limit. The default idle–time limit is thirty minutes. This time limit can be changed by the system administrator.

% – Percentage of visits to your site that occurred during the specified hour.

This information can be used to determine which hour of the day is best for system maintenance.

# Hits by Hour of the Day

This report shows the most and the least active hour of the day for the report period. The second table breaks down activity for the given report period to show the average activity for each individual hour of the day. If there are several days in the report period, the value presented is the sum of all hits during that period of time for all days. All times are referenced to the location of the system running the analysis.

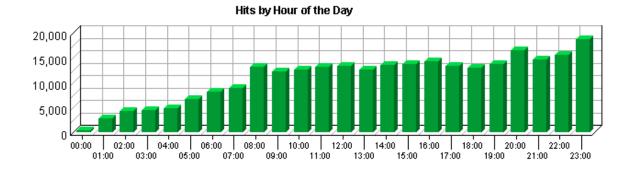

Hits by Hour of the Day

| Hour  | Hits   | %     |
|-------|--------|-------|
| 00:00 | 336    | 0.13% |
| 01:00 | 2,696  | 1.02% |
| 02:00 | 4,273  | 1.62% |
| 03:00 | 4,505  | 1.71% |
| 04:00 | 4,824  | 1.83% |
| 05:00 | 6,621  | 2.51% |
| 06:00 | 8,139  | 3.08% |
| 07:00 | 8,973  | 3.40% |
| 08:00 | 13,171 | 4.99% |
| 09:00 | 12,130 | 4.59% |
| 10:00 | 12,677 | 4.80% |
| 11:00 | 13,216 | 5.00% |
| 12:00 | 13,257 | 5.02% |
| 13:00 | 12,571 | 4.76% |
| 14:00 | 13,489 | 5.11% |
| 15:00 | 13,681 | 5.18% |
| 16:00 | 14,176 | 5.37% |
| 17:00 | 13,323 | 5.04% |
| 18:00 | 12,942 | 4.90% |
| 19:00 | 13,684 | 5.18% |
| 20:00 | 16,462 | 6.23% |
| 21:00 | 14,715 | 5.57% |
| 22:00 | 15,632 | 5.92% |
| 23:00 | 18,718 | 7.08% |
|       |        |       |

| Total Hits during Work Hours (8:00am-5:00pm)  | 118,368 | 44.80%  |
|-----------------------------------------------|---------|---------|
| Total Hits during After Hours (5:01pm-7:59am) | 145,843 | 55.20%  |
| Total                                         | 264,211 | 100.00% |

## **Summary of Hits by Hour of the Day**

| Most Active Hour of the Day  | 23:00-23:59 |
|------------------------------|-------------|
| Least Active Hour of the Day | 00:00-00:59 |

# Hits by Hour of the Day - Help Card

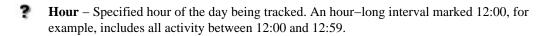

**Hits** – Number of hits to your site during the specified hour. If there are several days in the report period, the value presented is the sum of all visits during that hour for all days. All times are referenced to the location of the system running the analysis. Each file requested by a visitor registers as a hit. There can be several hits on each page. While the volume of hits reflects the amount of server traffic, it is not an accurate reflection of the number of pages viewed.

**Least Active Hour of the Day** – The specific hour of the day that had the fewest number of hits.

**Most Active Hour of the Day** – The specific hour of the day that had the largest number of hits.

% – Percentage of hits to your site that occurred during the specified hour.

This information can be used to determine which hour of the day is best for system maintenance.

# **Visit Duration by Visits**

This report shows the number and percentages of visits over selected visit lengths.

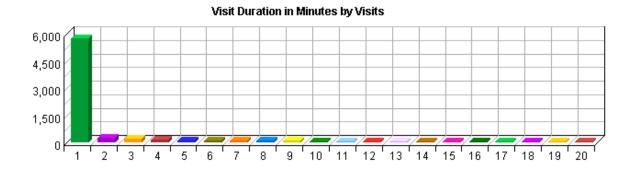

# **Visit Duration by Visits**

| Visit Duration in Minutes | Visits | %       |
|---------------------------|--------|---------|
| 0–1                       | 5,758  | 62.78%  |
| 1–2                       | 249    | 2.72%   |
| 2–3                       | 188    | 2.05%   |
| 3–4                       | 149    | 1.62%   |
| 4–5                       | 104    | 1.13%   |
| 5–6                       | 105    | 1.14%   |
| 6–7                       | 94     | 1.02%   |
| 7–8                       | 87     | 0.95%   |
| 8–9                       | 102    | 1.11%   |
| 9–10                      | 74     | 0.81%   |
| 10–11                     | 70     | 0.76%   |
| 11–12                     | 66     | 0.72%   |
| 12–13                     | 69     | 0.75%   |
| 13–14                     | 59     | 0.64%   |
| 14–15                     | 52     | 0.57%   |
| 15–16                     | 66     | 0.72%   |
| 16–17                     | 61     | 0.67%   |
| 17–18                     | 61     | 0.67%   |
| 18–19                     | 64     | 0.70%   |
| 19–20                     | 53     | 0.58%   |
| Subtotal                  | 7,531  | 82.12%  |
| Other                     | 1,640  | 17.88%  |
| Total                     | 9,171  | 100.00% |

Visit Duration by Visits 117

# Visit Duration by Visits - Help Card

**?** Visit Duration (minutes) – The number of minutes your web site was viewed.

**Visits** – Number of visitors who viewed your page for the specified duration of time. A visit is a series of actions that begins when a visitor views their first page from the server, and ends when the visitor leaves the site or remains idle beyond the idle–time limit. The default idle–time limit is thirty minutes. This time limit can be changed by the system administrator.

% – Percentage of visitors who viewed your page for the specified duration of time.

This information tells you how many visitors view your site for specific intervals of time.

# **Visit Duration by Page Views**

This report shows the number and percentages of pages views over selected visit lengths.

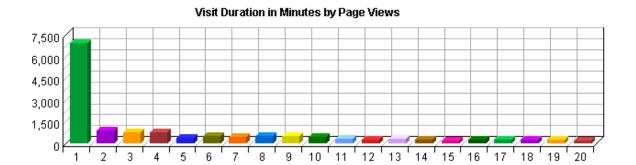

# **Visit Duration by Page Views**

| Visit Duration in Minutes | Views   | %       |
|---------------------------|---------|---------|
| 0-1                       | 6,948   | 2.63%   |
| 1–2                       | 876     | 0.33%   |
| 2–3                       | 761     | 0.29%   |
| 3–4                       | 744     | 0.28%   |
| 4–5                       | 391     | 0.15%   |
| 5–6                       | 524     | 0.20%   |
| 6–7                       | 430     | 0.16%   |
| 7–8                       | 536     | 0.20%   |
| 8–9                       | 495     | 0.19%   |
| 9–10                      | 420     | 0.16%   |
| 10–11                     | 289     | 0.11%   |
| 11–12                     | 228     | 0.09%   |
| 12–13                     | 328     | 0.12%   |
| 13–14                     | 235     | 0.09%   |
| 14–15                     | 195     | 0.07%   |
| 15–16                     | 247     | 0.09%   |
| 16–17                     | 238     | 0.09%   |
| 17–18                     | 228     | 0.09%   |
| 18–19                     | 241     | 0.09%   |
| 19–20                     | 163     | 0.06%   |
| Subtotal                  | 14,517  | 5.50%   |
| Other                     | 249,351 | 94.50%  |
| Total                     | 263,868 | 100.00% |

# Visit Duration by Page Views - Help Card

3

**Page** – Any document, dynamic page, or form. Different types of profiles have different default settings for which file extensions qualify a file as a page. These settings can be changed by the Reporting Center system administrator. Any URL containing a question mark is considered a dynamic page.

Visit Duration (minutes) – The number of minutes your web site was viewed.

**Views** – A page view is A hit to any file classified as a page. Contrast page views with hits, which counts files of every type.

% – Percentage of visitors who viewed your page for the specified duration of time.

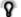

This information tells you how many visitors view your site for specific intervals of time.

# **Browsers and Platforms Dashboard**

This displays key graphs and tables that provide an overview of the Browsers and Platforms chapter. Click on the title of a graph or table to navigate to the corresponding page.

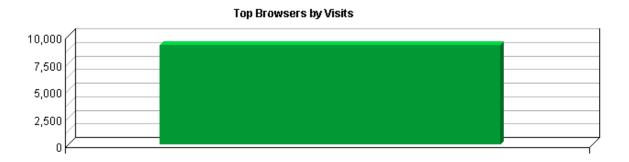

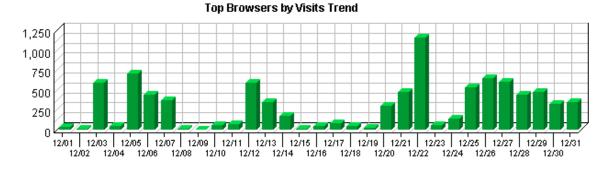

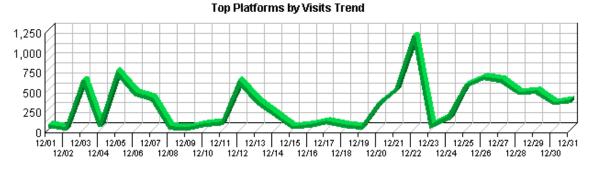

# **Top Browsers**

This report identifies the most popular browsers used by visitors to your site. This information will only be displayed if your server is logging the browser/platform information.

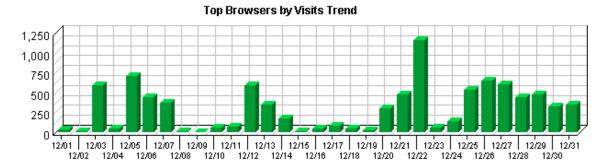

#### Top Browsers by Visits

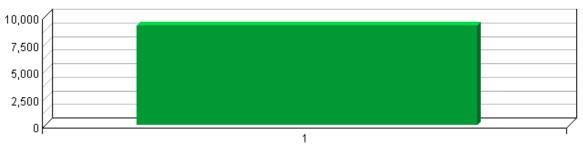

#### **Top Browsers**

|    | Browser | Visits %      | Hits    |
|----|---------|---------------|---------|
| 1. | Others  | 9,171 100.00% | 264,211 |
|    | Total   | 9,171 100.00% | 264,211 |

## Top Browsers - Help Card

**Prowser** – A program used to locate and view web pages. These include Netscape, Microsoft Internet Explorer, Opera and others.

**Hits** – Number of hits from visitors using the specified browser. Each file requested by a visitor registers as a hit. There can be several hits on each page. While the volume of hits reflects the amount of server traffic, it is not an accurate reflection of the number of pages viewed.

**Total** – The total activity based on the sort column (hits or visits) where there was sufficient information to identify the browser. This number may be less than the total visits or hits overall.

**Visits** – The total visits where there was sufficient information to identify the browser. This number may be less than the total visits overall. A visit is a series of actions that begins

Top Browsers 123

when a visitor views their first page from the server, and ends when the visitor leaves the site or remains idle beyond the idle–time limit. The default idle–time limit is thirty minutes. This time limit can be changed by the system administrator.

% – Percentage of total for the sort column (hits or visits) by those using the specified browser.

\_\_\_

Browser data can help you determine how to configure your site for optimal viewing.

**Note:** Any hits identified as originating from a spider (an automated program that searches the Internet) are not counted in this table. Also, if a browser does not identify itself in its request to the Web server, it will get counted on this page as an "Other."

124 Top Browsers

# **Top Browsers by Version**

This report lists the browser versions most common among your visitors.

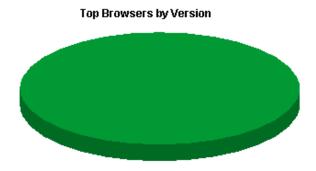

**Top Browsers by Version** 

|    | Browser | Version            | Visits | %       | Hits    |
|----|---------|--------------------|--------|---------|---------|
| 1. | Others  | Version<br>Unknown | 9,171  | 100.00% | 264,211 |
|    |         | Other              | 0      | 0.00%   | 0       |
|    | Total   |                    | 9,171  | 100.00% | 264,211 |

# Top Browsers by Version - Help Card

**Prowser** – A program used to locate and view web pages. These include Netscape, Microsoft Internet Explorer, Opera and others.

**Visits** – Number of visits to this page. A visit is a series of actions that begins when a visitor views the first page from the server, and ends when the visitor leaves the site or remains idle beyond the idle–time limit. The default idle–time limit is thirty minutes. This time limit can be changed by the system administrator.

% – Percentage of the total visits in which the visitor viewed this page at least once.

**Hits** – Each file requested by a visitor registers as a hit. There can be several hits on each page. While the volume of hits reflects the amount of server traffic, it is not an accurate reflection of the number of pages viewed.

8

This information can help you decide which technology to implement on your site. You can determine whether the majority of your visitors are ready to benefit from the latest technologies (DHTML, Flash, etc.) available with the most recent versions of the main browsers.

# **Top Spiders**

This report identifies robots, spiders, crawlers and search services visiting your site. The spiders shown in this report are based on a configured list in the product code. If your site uses JavaScript tagging to monitor traffic (for example, WebTrends SmartSource Data Collector), only spiders that use JavaScript will appear in this report.

No data for this section in the log data analyzed.

### Top Spiders - Help Card

**Hits** – Number of times the specified spider hit your site. Each file requested by a visitor registers as a hit. There can be several hits on each page. While the volume of hits reflects the amount of server traffic, it is not an accurate reflection of the number of pages viewed.

**Spider** – An automated program which searches the Internet.

**Visits** – Number of times the specified spider visited your site. A visit is a series of actions that begins when a visitor views their first page from the server, and ends when the visitor leaves the site or remains idle beyond the idle–time limit. The default idle–time limit is thirty minutes. This time limit can be changed by the system administrator.

% – Percentage of total spider visits or hits by the specified spider.

This information is important for a Webmaster trying to block spiders that tax the server. It also tells you what kind of automated attention you have attracted to your site.

Top Spiders 127

128 Top Spiders

# **Top Platforms**

This report identifies the operating systems most used by the visitors to the site. This information will only be displayed if your server is logging the browser/platform information.

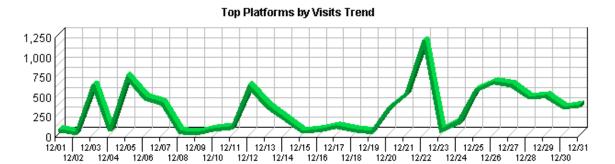

### Top Platforms by Visits

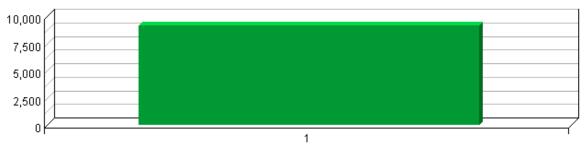

# **Top Platforms**

|    | Platform | Visits  | %      | Views   |
|----|----------|---------|--------|---------|
| 1. | Others   | 9,171 1 | 00.00% | 264,211 |
|    | Total    | 9,171 1 | 00.00% | 264,211 |

## Top Platforms - Help Card

**Hits** – Number of hits by visitors using the specified platform. Each file requested by a visitor registers as a hit. There can be several hits on each page. While the volume of hits reflects the amount of server traffic, it is not an accurate reflection of the number of pages viewed.

**Platform** – The specified platform being analyzed. The operating system used by the visitor to your site.

**Total** – The total hits or visits that were not identified as from a spider. This number may be less than the total overall.

**Visits** – Number of visits by visitors using the specified platform. A visit is a series of actions that begins when a visitor views their first page from the server, and ends when the visitor leaves the site or remains idle beyond the idle–time limit. The default idle–time limit

Top Platforms 129

is thirty minutes. This time limit can be changed by the system administrator.

% – Percentage of hits or visits by those using the specified platform.

This information is useful when determining what content to include on your web site.

130 Top Platforms

# **Glossary**

The following terms are used in Reporting Center reports, and some are used throughout the World Wide Web in general.

# Glossary

| Active<br>Campaign                   | The Active Campaign is one that a visitor has seen or received that has not reached the end of its duration.                                                                                                    |
|--------------------------------------|----------------------------------------------------------------------------------------------------|
| Active<br>Campaigns                  | The Active Campaign is one that a visitor has seen or received that has not reached the end of its duration.                                                                                                    |
| Ad                                   | A graphic or banner which takes a visitor to another web site when clicked.                                                                                                    |
| Ad Click                             | A click on an advertisement which takes a visitor to another web site.                                                                                                    |
| Ad View                              | Occurs when an ad is displayed to a visitor. Once visitors have viewed an ad, they can click on it (see Ad Click). There may be more than one ad on an ad view.                                                                                                    |
| Authenticated<br>Username            | A unique visitor tracked by user name and password rather than by IP address. You may find more authenticated user names than total visitors because several persons may be using the same IP address. Since many ISPs dynamically assign IP addresses, and since multiple visitors may use a single IP address, authentication is a much more accurate way to identify visitors. |
| Authentication                       | Technique that limits access to Internet or intranet resources to visitors who identify themselves by entering a user name and password.                                                                                                    |
| Avg. Frequency                       | This measure is the average number of times these visitors have visited your site over their lifetime.                                                                                                    |
| Avg. Latency                         | This measure is the average number of days between visits for visitors over their lifetime. Note: A zero latency means the average time between visits is less than 24 hours.                                                                                                    |
| Avg. Lifetime<br>Value               | The average lifetime value is the average of the sum of all order values.                                                                                                    |
| Avg. Most<br>Recent Purchase<br>Amt. | The average most recent purchase amount for this group of visitors.                                                                                                    |
| Avg. Recency                         | The number of days since the last visit is averaged for each visit in the reporting timeframe. Note: A zero recency means you have visited within the last 24 hours, or that the average value is less than one day.                                                                                                    |
| Bandwidth                            | Measure of the traffic on a site. Bandwidth is expressed as the amount of data transferred in a specified unit of time.                                                                                                    |
| Browser                              | A program used to locate and view web pages. These include Netscape, Mosaic, Microsoft Internet Explorer, and others.                                                                                                    |
| Campaign<br>Lifetime Value           | The total order value associated to the campaign.                                                                                                    |
| Click Through<br>Rate                | Percentage of visitors who viewed an ad and also clicked on it. This is a good indication of an ad's effectiveness.                                                                                                    |
| Client                               | A computer that accesses resources provided by another computer, called a server.                                                                                                    |
| Client Errors                        | An error occurring due to an invalid request by the visitor's browser. Client errors are in the 400–range. See the "Status Code" glossary entry for more information.                                                                                                    |

| Company<br>Database                | The database installed and used by Reporting Center to look up the company name, city, state, and country corresponding to a specific domain name.                                                                                                    |
|------------------------------------|----------------------------------------------------------------------------------------------------|
| Cookies                            | Files containing information about web site visitors. This information can include the visitor's user name, preferences, etc. The information is provided by visitors during their first visit to a web site. The server records this information in a text file and stores it on the visitor's hard drive. At the beginning of later visits, the server looks for a cookie and configures itself based on the information provided. |
| Days Since First<br>Purchase       | The number of days since the first purchase since these visitors have been tracked.                                                                                                    |
| Days Since Most<br>Recent Purchase | The number of days since the last purchase for the campaign.                                                                                                    |
| <b>Destination Page</b>            | A page chosen by the system administrator for Path Analysis. The Path Analysis pages track which clicks brought each visitor to the selected Destination Page.                                                                                                    |
| Domain Name                        | The text name corresponding to the IP address of a computer on the Internet. For example, www.webtrends.com is a domain name.                                                                                                    |
| Domain Name<br>Lookup              | The process of converting an IP address into a text name (for example, 204.245.240.194 is converted to www.webtrends.com).                                                                                                    |
| <b>Entry File</b>                  | The first file requested by a visitor during a visit to your web site.                                                                                                    |
| Entry Page                         | The first page viewed during a visit to your web site. If a visit consists only of hits to non-page files, that visit has no entry page. This can cause the total number of entry pages to be less than the total number of visits.                                                                                                    |
| Exit Page                          | The last page viewed during a visit to your web site. If a visit consists only of hits to non-page files, that visit has no exit page. This can cause the total number of exit pages to be less than the total number of visits.                                                                                                    |
| FTP                                | File Transfer Protocol. It is a standard method of sending files from one computer to another over the Internet.                                                                                                    |
| File Type                          | Identifies types of files by their file extension. For example, a file named graphic.gif is identified as type "gif."                                                                                                    |
| Filters                            | A means of narrowing the scope of a report by specifying ranges or types of data to include or exclude.                                                                                                    |
| First Campaign                     | The First Campaign is the one that originally drove a visitor to your site.                                                                                                    |
| First Campaign<br>Lifetime Value   | The lifetime value is the sum of all order values.                                                                                                    |
| First Campaign<br>Type             | User-defined category shown for the first campaign for a visitor. Examples include online banner ads, e-marketing newsletters, and direct mail campaigns.                                                                                                    |
| Frequency                          | Frequency is the number of times this visitor has visited your site since this visitor has been tracked.                                                                                                    |
| GIF                                | Graphics Interchange Format. It is a graphics file format commonly used in HTML documents.                                                                                                    |
| Geography                          | Geography indicates the world region, country, state/province, and city.                                                                                                    |
| HTML                               | Hypertext Markup Language. It is the programming language for static web pages. It usually includes hypertext links between related objects and documents.                                                                                                    |
| HTTP                               | Hypertext Transfer Protocol. It is a standard method of transferring data between a Web server and a Web browser.                                                                                                    |
| Hit                                | Each file requested by a visitor registers as a hit. There can be several hits on each page. While the volume of hits reflects the amount of server traffic, it is not an accurate reflection of the number of pages viewed.                                                                                                    |
| Home Page                          | The main or introductory page of a web site. The home page provides visitors with an                                                                                                    |

overview and links to the rest of the site. It often contains or links to a Table of Contents.

|                                  | Contents.                                                                                                    |
|----------------------------------|----------------------------------------------------------------------------------------------------|
| Home Page URL                    | The URL for the home page of the site analyzed in the report.                                                                                                    |
| IP Address                       | Internet Protocol Address. It is a series of four one—to three—digit numbers separated by periods. It is used to identify a computer connected to the Internet. For example, 212.6.125.76 is an IP address.                      |
| JPEG                             | Joint Photographic Expert Group. It is a compressed graphics format common on the Internet.                                                                                                    |
| Latency                          | This measure is the average number of days between visits for visitors over their lifetime. Note: A zero latency means the average time between visits is less than 24 hours.                                                    |
| Lifetime Value                   | This is the maximum value for all orders for this period.                                                                                                    |
| Log File                         | A file created by a Web or proxy server which contains information about the activity of the server.                                                                                                    |
| Most Recent<br>Campaign          | The Most Recent Camapaign is the last one that a visitor has seen or received that has not reached the end of its duration.                                                                                                    |
| New Users                        | Visitors who didn't have a cookie on their first visit, but had one during later visits.                                                                                                    |
| No Referrer                      | Indicates visits to your web site that did not originate from any other site. For example, any visitor who types the URL of your site directly into their browser window fits into this category.                                |
| <b>Order Count</b>               | This measure reflects the number of orders from completed purchases.                                                                                                    |
| Order Value                      | This measure reflects the monetary amount generated from completed purchases.                                                                                                    |
| Other                            | In tables showing a variable-length list of items, the number of items may exceed the number that can be viewed at one time. The values for the items not currently shown are added together and shown in the row named "Other." |
| Page                             | Any document, dynamic page, or form. Different types of profiles have different default settings for which file extensions qualify a file as a page. These settings can be changed by the Reporting Center system administrator. |
| Page View                        | A hit to any file classified as a page. Contrast the value for "page views" with the value for "hits," which includes hits to files of every type.                                                                               |
| Palm Browser                     | A program used on a Palm device to display site content, similar to Netscape or Internet Explorer on PCs.                                                                                                    |
| Palm Device                      | A portable personal computer small enough to fit in the palm of a person's hand. Reporting Center reports only include Palm devices if the log files shows the device used a Palm browser.                                       |
| Path Through<br>Site             | The sequence of pages a visitor views, from the entry page to the exit page and all pages in between.                                                                                                    |
| Paths from Start                 | The sequence of pages a visitor views, excluding the entry page.                                                                                                    |
| Paths to<br>Destination          | The sequence of pages a visitor views before arriving at a selected Destination Page.                                                                                                    |
| Platform                         | Refers to the operating system, such as Linux or Windows 98.                                                                                                    |
| Protocol                         | An established method of exchanging data over the Internet.                                                                                                    |
| Purchase<br>Conversion<br>Funnel | Analysis of the conversion process through a four-step purchase process.                                                                                                    |
| <b>Purchase Count</b>            | The total number of purchase transactions (not units ordered) for this visitor since the visitor has been tracked.                                                                                                    |
| Recency                          | This measure is the number of days since the most recent visit for a visitor.                                                                                                    |

| Referrer                  | URL of a web page that refers visitors to your site.                                                                                                    |
|---------------------------|----------------------------------------------------------------------------------------------------|
| Report Period             | The dates covered in the report. You may select a report period of any day, week, month, quarter, or year within the data provided by the log analysis.                                                                                                    |
| Returning<br>Visitors     | Visitors who already had a cookie from your site before they visited.                                                                                                    |
| Scenario<br>Analysis Step | The name of the step in the defined scenario. The step marks progress on the path that is being monitored.                                                                                                    |
| Script                    | A simple programming language used to execute specific or limited tasks. Scripts are often used for pages on the Internet to serve dynamic content and to tailor pages for individual visitors.                                                                                                    |
| Search<br>Keywords        | A keyword is a single word from within a search phrase. In the phrase "cordless phone" the individual keywords are "cordless" and "phone".                                                                                                    |
| Search Phrase             | The search phrase a visitor used to find your site.                                                                                                    |
| Server                    | A computer that hosts information available to anyone accessing the Internet or an internal intranet.                                                                                                    |
| Server Error              | An error occurring on the server. Web server errors have codes in the 500 range.                                                                                                    |
| Single Access<br>Page     | A page on your web site that visitors open, then exit from, without viewing any other page. To qualify, the visit must be to a page with a valid document type. If the visit is to a document with a different type (such as a graphic or sound file), the file does not count as a single access page, and the visit is not included in the total. Such visits are often the result of other sites referencing a specific downloadable file or graphic on your site. In these cases, a visit may have a single hit to a non–document type file, and will not be counted in the percentage calculations. |
| Spider                    | An automated program which searches the internet.                                                                                                    |
| Status Code               | The HTTP status code of a file request specifies whether the transfer was successful or not, and why. These codes are defined in RFC 2616, section 6.1.1.                                                                                                    |

# "Success" codes:

100 = Success: Continue

**101 = Success**: Switching Protocols

200 = Success: OK 201 = Success: Created 202 = Success: Accepted

**203 = Success**: Non–Authoritative Information

204 = Success: No Content
205 = Success: Reset Content
206 = Success: Partial Content
300 = Success: Multiple Choices
301 = Success: Moved Permanently

302 = Success: Found 303 = Success: See Other

304 = Success: Not Modified 305 = Success: Use Proxy

307 = Success : Temporary Redirect

# "Failed" codes:

400 = Failed: Bad Request401 = Failed: Unauthorized402 = Failed: Payment Required

**403 = Failed**: Forbidden

**404** = **Failed**: Not Found **405** = **Failed**: Method Not Allowed **406** = **Failed**: Not Acceptable **407** = **Failed**: Proxy Authentication Required **408** = **Failed**: Request Time-out **409** = **Failed**: Conflict 410 = Failed: Gone 411 = Failed: Length Required 412 = Failed: Precondition Failed 413 = Failed: Request Entity Too Large **414 = Failed**: Request–URI Too Large **415** = **Failed**: Unsupported Media Type **416** = **Failed**: Requested range not satisfiable **417** = **Failed**: Expectation Failed **500** = **Failed**: Internal Server Error **501** = **Failed**: Not Implemented **502** = **Failed**: Bad Gateway **503** = **Failed**: Service Unavailable **504** = **Failed**: Gateway Time–out **505** = **Failed**: HTTP Version Not Supported Subtotal In tables showing a variable length list of items, the number of items may exceed the number that can be viewed at one time. The values for the items currently shown are added together and shown in the row named "Subtotal." See "Top-Level Domain." Suffix (Domain Name) Time Interval A one-year report displays monthly time increments. A one-quarter report displays weekly time increments. A one-month report or a one-week report displays daily time increments. A daily report displays hourly time increments. An hour-long interval marked 12:00, for example, includes all activity between 12:00 and 12:59. Time before The number of days between a new buyer's first visit and first purchase. Order Time between The number of days between a visitor's previous purchase and most recent purchase in Purchases this report period. Top-Level The suffix of a domain name. A top-level domain can be based on the type of **Domain** organization (.com, .edu, .museum, .name, etc) or it can be a country code (.uk, .de, .jp, .us, etc.). The top-level domain can be used to identify the type of web site. The following is a partial list of how this report categorizes top-level domains: ARPANET: .arpa Commercial: .com .co .com.[country code] .co.[country code] .firm.co .firm.ve .ltd.uk .info .biz **Education**: .edu .edu.[country-code] .ed.[country code] .ac.[country code] .school.[country code] .k12.[country code] .re.kr .sch.uk .edunet.tn **International**: .int .int.co .int.ve .intl.tn Government: .gov .gov.[country code] .gove.[country code] .go.[country code] Military: .mil .mil.[country code]

Glossary 135

**Network**: .net .ad.jp .ne.kr .net.[country code]

Organization: .org .or .org.[country code] .or.[country code]

Personal: .name

| Total                    | This table row gives the sum of all of the items for the current table during this report period. If the number of items for the table exceeds the number that can be viewed at one time, then a "Subtotal" row and an "Other" row will also be provided, and their sum will equal the Total row.                                                                                                    |
|--------------------------|----------------------------------------------------------------------------------------------------|
| Traffic                  | The quantity of data transferred.                                                                                                    |
| URL                      | Uniform Resource Locator. It is a means of identifying an exact location on the Internet. For example, http://www.webtrends.com/html/info/default.htm is the URL which defines the location of the page Default.htm in the /html/info/ directory on the NetIQ Corporation web site. As the previous example shows, a URL is comprised of four parts: Protocol Type (HTTP), Machine Name (webtrends.com), Directory Path (/html/info/), and File Name (default.htm). |
| Unique Visitors          | Individuals who visited your site during the report period. If someone visits more than once, they are counted only the first time they visit.                                                                                                    |
| User Agent               | Portion of a log file that identifies the browser and platform used by a visitor.                                                                                                    |
| Users Without<br>Cookies | Visitors who come to your site with cookies disabled. There is no way to determine if these visitors are new or returning.                                                                                                    |
| Visit                    | A visit is a series of actions that begins when a visitor views their first page from the server, and ends when the visitor leaves the site or remains idle beyond the idle—time limit. The default idle—time limit is thirty minutes. This time limit can be changed by the system administrator.                                                                                                    |
| Visit Duration (Minutes) | The number of minutes your web site was viewed by a visitor.                                                                                                    |
| <b>Visitor Minutes</b>   | Total number of minutes your site was viewed by all visitors during the report period.                                                                                                    |
| Visits with<br>Clicks    | Visits to your site where at least one ad was clicked on.                                                                                                    |
| WAP Browser              | A program used on a WAP device to display site content, similar to Netscape or Internet Explorer on PCs.                                                                                                    |
| WAP Carrier              | A server that acts as an intermediary and relays requests from visitors with WAP devices to your site.                                                                                                    |
| WAP Device               | A wireless device using Wireless Application Protocol (WAP), such as a cellular telephone or radio transceiver, that can be used to access the Internet. Reporting Center reports only include WAP devices if the log file shows the device used a WAP browser.                                                                                                    |
| WTLS                     | Acronym for Wireless Transport Layer Security protocol, which is the security layer endorsed by the WAP Forum (www.wapforum.org). Its primary goal is to provide privacy, data integrity, and authentication for WAP applications.                                                                                                    |